# **Anti-DDoS** 流量清洗 **23.9.0**

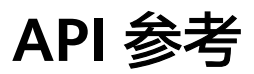

文档版本 01 发布日期 2024-04-15

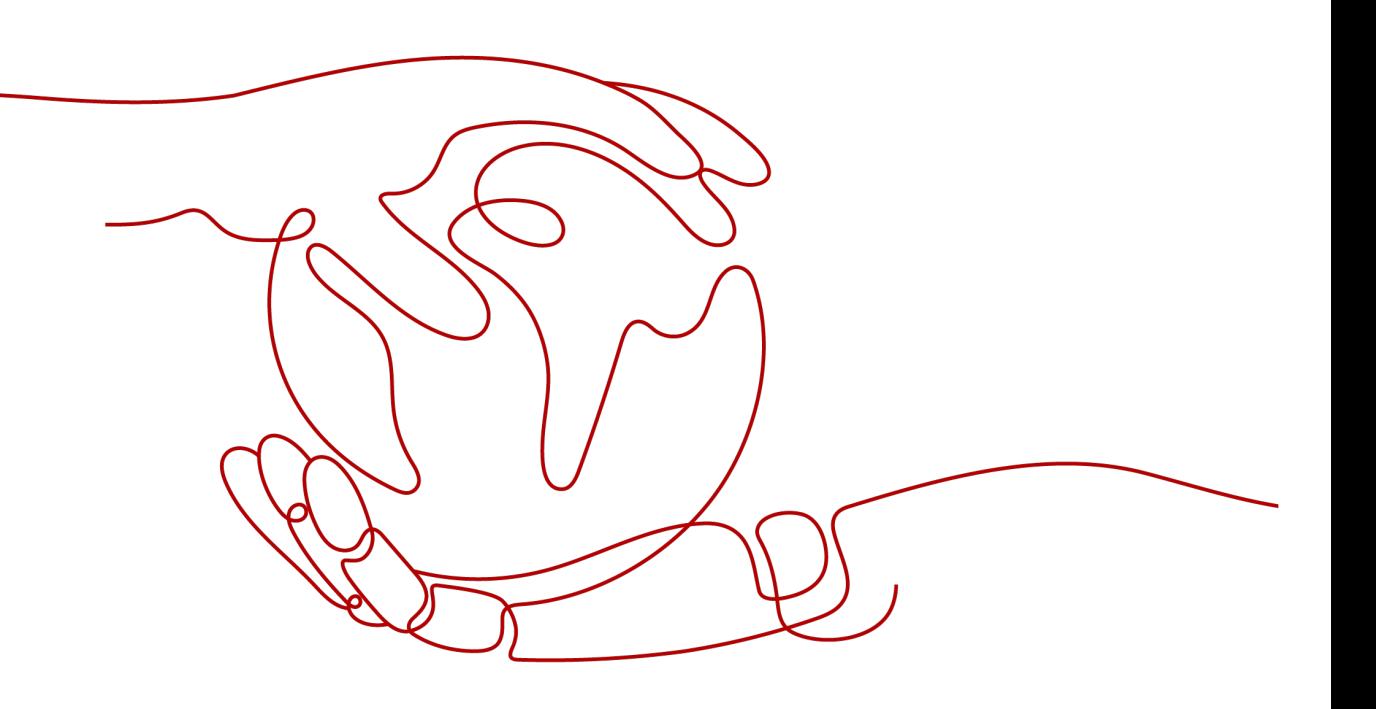

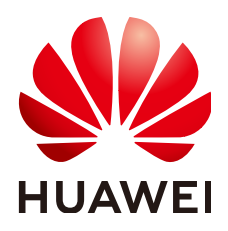

#### 版权所有 **©** 华为云计算技术有限公司 **2024**。 保留一切权利。

非经本公司书面许可,任何单位和个人不得擅自摘抄、复制本文档内容的部分或全部,并不得以任何形式传 播。

#### 商标声明

**SI** 和其他华为商标均为华为技术有限公司的商标。 本文档提及的其他所有商标或注册商标,由各自的所有人拥有。

#### 注意

您购买的产品、服务或特性等应受华为云计算技术有限公司商业合同和条款的约束,本文档中描述的全部或部 分产品、服务或特性可能不在您的购买或使用范围之内。除非合同另有约定,华为云计算技术有限公司对本文 档内容不做任何明示或暗示的声明或保证。

由于产品版本升级或其他原因,本文档内容会不定期进行更新。除非另有约定,本文档仅作为使用指导,本文 档中的所有陈述、信息和建议不构成任何明示或暗示的担保。

# 华为云计算技术有限公司

地址: 贵州省贵安新区黔中大道交兴功路华为云数据中心 邮编:550029

网址: <https://www.huaweicloud.com/>

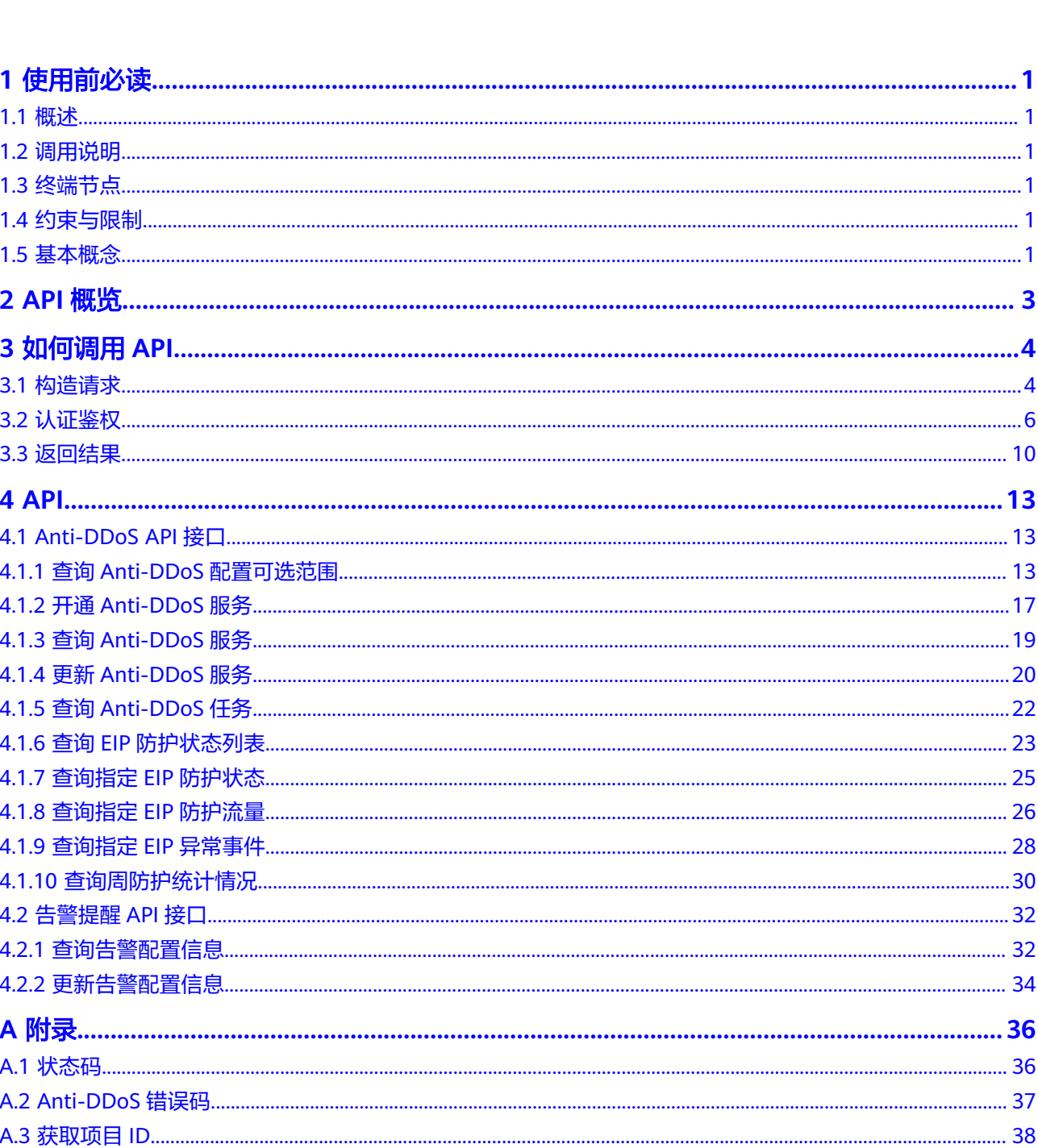

目录

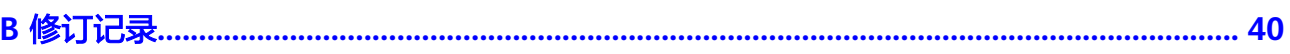

目录

# **1** 使用前必读

# <span id="page-4-0"></span>**1.1** 概述

Anti-DDoS流量清洗服务(以下简称Anti-DDoS)为公网IP提供四到七层的DDoS攻击 防护和攻击实时告警通知。同时,Anti-DDoS可以提升用户带宽利用率,确保用户业 务稳定运行。

Anti-DDoS通过对互联网访问公网IP的业务流量进行实时监测,及时发现异常DDoS攻 击流量。在不影响正常业务的前提下,根据用户配置的防护策略,清洗掉攻击流量。 同时,Anti-DDoS为用户生成监控报表,清晰展示网络流量的安全状况。

您可以使用本文档提供API对Anti-DDoS进行相关操作,如查询、更新Anti-DDoS服务 等。支持的全部操作请参见**API**[概览。](#page-6-0)

在调用Anti-DDoS API之前,请确保已经充分了解Anti-DDoS相关概念,详细信息请参 见《Anti-DDoS流量清洗用户指南》的"产品介绍"章节。

# **1.2** 调用说明

Anti-DDoS提供了REST (Representational State Transfer)风格API, 支持您通过 HTTPS请求调用,调用方法请参[见如何调用](#page-7-0)**API**。

# **1.3** 终端节点

终端节点(Endpoint)即调用API的**请求地址**,不同服务不同区域的终端节点不同,请 向企业管理员获取区域和终端节点信息。

# **1.4** 约束与限制

详细的约束限制请参见具体API的说明。

# **1.5** 基本概念

● 区域 (Region)

从地理位置和网络时延维度划分,同一个Region内共享弹性计算、块存储、对象 存储、VPC网络、弹性公网IP、镜像等公共服务。Region分为通用Region和专属 Region, 通用Region指面向公共租户提供通用云服务的Region; 专属Region指只 承载同一类业务或只面向特定租户提供业务服务的专用Region。

可用区 (AZ, Availability Zone)

一个AZ是一个或多个物理数据中心的集合,有独立的风火水电,AZ内逻辑上再将 计算、网络、存储等资源划分成多个集群。一个Region中的多个AZ间通过高速光 纤相连,以满足用户跨AZ构建高可用性系统的需求。

● 项目

区域默认对应一个项目,这个项目由系统预置,用来隔离物理区域间的资源(计 算资源、存储资源和网络资源),以默认项目为单位进行授权,用户可以访问您 账号中该区域的所有资源。如果您希望进行更加精细的权限控制,可以在区域默 认的项目中创建子项目,并在子项目中创建资源,然后以子项目为单位进行授 权,使得用户仅能访问特定子项目中资源,使得资源的权限控制更加精确。

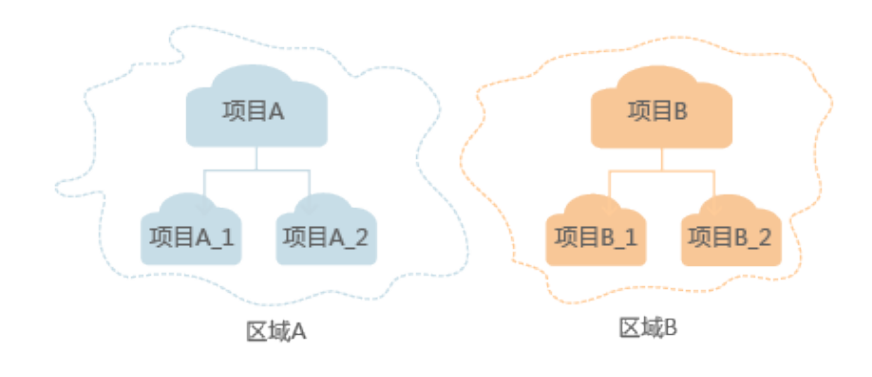

#### 图 **1-1** 项目隔离模型

# **2 API** 概览

<span id="page-6-0"></span>通过使用Anti-DDoS提供的接口,您可以完整的使用Anti-DDoS的所有功能。

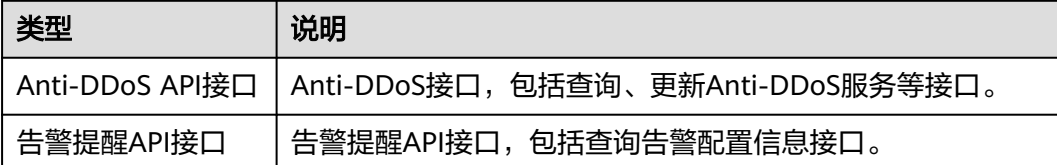

# **3** 如何调用 **API**

# <span id="page-7-0"></span>**3.1** 构造请求

本节介绍如何构造REST API的请求,并以调用IAM服务的获取用户Token说明如何调用 API,该API获取用户的Token,Token可以用于调用其他API时鉴权。

#### 请求 **URI**

请求URI由如下部分组成。

#### **{URI-scheme} :// {Endpoint} / {resource-path} ? {query-string}**

尽管请求URI包含在请求消息头中,但大多数语言或框架都要求您从请求消息中单独传 递它,所以在此单独强调。

● **URI-scheme**:

表示用于传输请求的协议,当前所有API均采用**HTTPS**协议。

● **Endpoint**:

指定承载REST服务端点的服务器域名或IP,不同服务不同区域的Endpoint不同, 您可以从管理员处获取。

● **resource-path**:

资源路径,也即API访问路径。从具体API的URI模块获取,例如"获取用户 Token" API的resource-path为 "/v3/auth/tokens"。

● **query-string**:

查询参数,是可选部分,并不是每个API都有查询参数。查询参数前面需要带一个  $"?$ ",形式为"参数名=参数取值",例如"limit=10",表示查询不超过10条 数据。

#### 说明

为查看方便,在每个具体API的URI部分,只给出resource-path部分,并将请求方法写在一起。 这是因为URI-scheme都是HTTPS,同一个服务的Endpoint在同一个区域也相同,所以简洁起见 将这两部分省略。

#### 请求方法

HTTP请求方法(也称为操作或动词),它告诉服务你正在请求什么类型的操作。

- **GET**:请求服务器返回指定资源。
- **PUT**:请求服务器更新指定资源。
- **POST**:请求服务器新增资源或执行特殊操作。
- **DELETE**:请求服务器删除指定资源,如删除对象等。
- **HEAD**:请求服务器资源头部。
- **PATCH**:请求服务器更新资源的部分内容。当资源不存在的时候,PATCH可能会 去创建一个新的资源。

在获取用户Token的URI部分,您可以看到其请求方法为"POST",则其请求为:

POST https://{{endpoint}}/v3/auth/tokens

#### 请求消息头

附加请求头字段,如指定的URI和HTTP方法所要求的字段。例如定义消息体类型的请 求头"Content-Type",请求鉴权信息等。

如下公共消息头需要添加到请求中。

- **Content-Type**: 消息体的类型(格式), 必选, 默认取值为"application/ json",有其他取值时会在具体接口中专门说明。
- **X-Auth-Token**:用户Token,可选,当使用Token方式认证时,必须填充该字 段。用户Token也就是调用获取用户Token接口的响应值,该接口是唯一不需要认 证的接口。

#### 说明

API同时支持使用AK/SK认证,AK/SK认证是使用SDK对请求进行签名,签名过程会自动往 请求中添加Authorization(签名认证信息)和X-Sdk-Date(请求发送的时间)请求头。 AK/SK认证的详细说明请参见**[AK/SK](#page-10-0)**认证。

对于获取用户Token接口,由于不需要认证,所以只添加"Content-Type"即可,添加 消息头后的请求如下所示。

POST https://{{endpoint}}/v3/auth/tokens Content-Type: application/json

#### 请求消息体

请求消息体通常以结构化格式发出,与请求消息头中Content-type对应,传递除请求 消息头之外的内容。若请求消息体中参数支持中文,则中文字符必须为UTF-8编码。

每个接口的请求消息体内容不同,也并不是每个接口都需要有请求消息体(或者说消 息体为空),GET、DELETE操作类型的接口就不需要消息体,消息体具体内容需要根 据具体接口而定。

对于获取用户Token接口,您可以从接口的请求部分看到所需的请求参数及参数说明。 将消息体加入后的请求如下所示,加粗的斜体字段需要根据实际值填写,其中 **username**为用户名,**domainname**为用户所属的账号名称,**\*\*\*\*\*\*\*\***为用户登录密 码,**xxxxxxxxxxxxxxxxxx**为project的名称,您可以从管理员处获取。

#### 说明

scope参数定义了Token的作用域,下面示例中获取的Token仅能访问project下的资源。您还可 以设置Token作用域为某个账号下所有资源或账号的某个project下的资源,详细定义请参见获取 用户Token。

```
POST https://{{endpoint}}/v3/auth/tokens
Content-Type: application/json
{
   "auth": {
      "identity": {
         "methods": [
            "password"
         ],
          "password": {
            "user": {
               "name": "username",
               "password": "********",
               "domain": {
                  "name": "domainname"
\qquad \qquad \} }
         }
 },
 "scope": {
         "project": {
            "name": "xxxxxxxxxxxxxxxxxx"
         }
      }
   }
}
```
到这里为止这个请求需要的内容就具备齐全了,您可以使用**[curl](https://curl.haxx.se/)**、**[Postman](https://www.getpostman.com/)**或直接编 写代码等方式发送请求调用API。对于获取用户Token接口,返回的响应消息头中"xsubject-token"就是需要获取的用户Token。有了Token之后,您就可以使用Token认 证调用其他API。

# **3.2** 认证鉴权

调用接口有如下两种认证方式,您可以选择其中一种进行认证鉴权。

- Token认证:通过Token认证调用请求。
- AK/SK认证: 通过AK (Access Key ID) /SK (Secret Access Key) 加密调用请求。 推荐使用AK/SK认证,其安全性比Token认证要高。

#### **Token** 认证

#### 说明

Token的有效期为24小时,需要使用一个Token鉴权时,可以先缓存起来,避免频繁调用。

Token在计算机系统中代表令牌(临时)的意思,拥有Token就代表拥有某种权限。 Token认证就是在调用API的时候将Token加到请求消息头,从而通过身份认证,获得 操作API的权限。

Token可通过调用获取用户Token接口获取,调用本服务API需要project级别的Token, 即调用获取用户Token接口时,请求body中auth.scope的取值需要选择project,如下 所示。

```
{
    "auth": {
       "identity": {
          "methods": [
             "password"
         ],
          "password": {
             "user": {
                "name": "username",
                "password": "********",
```

```
 "domain": {
                  "name": "domainname"
\qquad \qquad \} }
        }
\qquad \qquad \} "scope": {
         "project": {
            "name": "xxxxxxxx"
         }
     }
   }
```
获取Token后,再调用其他接口时,您需要在请求消息头中添加"X-Auth-Token", 其值即为Token。例如Token值为"ABCDEFJ....",则调用接口时将"X-Auth-Token: ABCDEFJ...."加到请求消息头即可,如下所示。

POST https://{{endpoint}}/v3/auth/projects Content-Type: application/json **X-Auth-Token: ABCDEFJ....**

#### **AK/SK** 认证

通过使用Access Key ID (AK) /Secret Access Key (SK) 加密的方法来验证某个请求 发送者身份。当您使用AK/SK认证方式完成认证鉴权时,需要通过请求签名流程获取 签名并增加到业务接口请求消息头。

#### 说明

}

AK(Access Key ID): 访问密钥ID。与私有访问密钥关联的唯一标识符;访问密钥ID和私有访问 密钥一起使用,对请求进行加密签名。

SK(Secret Access Key): 与访问密钥ID结合使用的密钥, 对请求进行加密签名, 可标识发送方, 并防止请求被修改。

以下结合一个Demo来介绍如何对一个请求进行签名,并通过HTTP Client发送一个 HTTPS请求的过程。

Demo下载地址:**<https://github.com/api-gate-way/SdkDemo>** 。

如果您不使用Demo工程,也可以直接向企业管理员获取API网关签名工具在其他工程 中引用。

解压下载的压缩包,得到一个jar文件。将解压出来的jar文件引用到依赖路径中。如下 图所示:

#### <span id="page-11-0"></span>图 **3-1** 引入 jar 文件

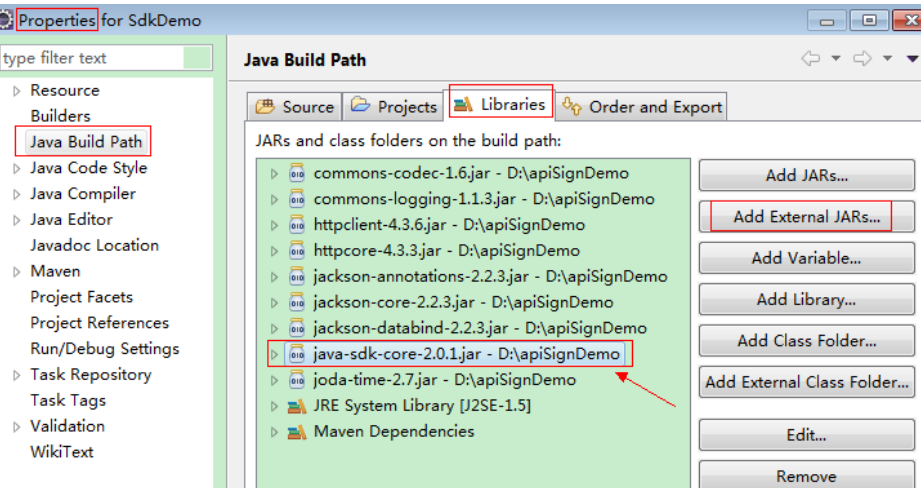

- 步骤**1** 生成AK/SK。如果已生成过AK/SK,则可跳过本步骤,找到原来已下载的AK/SK文件, 文件名一般为: credentials.csv,直接执行步<mark>骤2</mark>。
	- 1. 登录管理控制台。
	- 2. 单击用户名,在下拉列表中单击"我的凭证"。
	- 3. 单击"访问密钥"。
	- 4. 单击"新增访问密钥",进入"新增访问密钥"页面。

说明

在统一身份服务中创建的用户,如果创建时未填写邮箱或者手机号,则只需校验登录密 码。

5. 单击"确定",创建访问密钥成功后,单击"立即下载",下载访问密钥。

说明

为防止访问密钥泄露,建议您将其保存到安全的位置。

- 步骤**2** 获取示例代码,解压缩。
- 步骤**3** 通过import方式将示例工程导入到Eclipse。

#### 图 **3-2** 选择已存在的工程

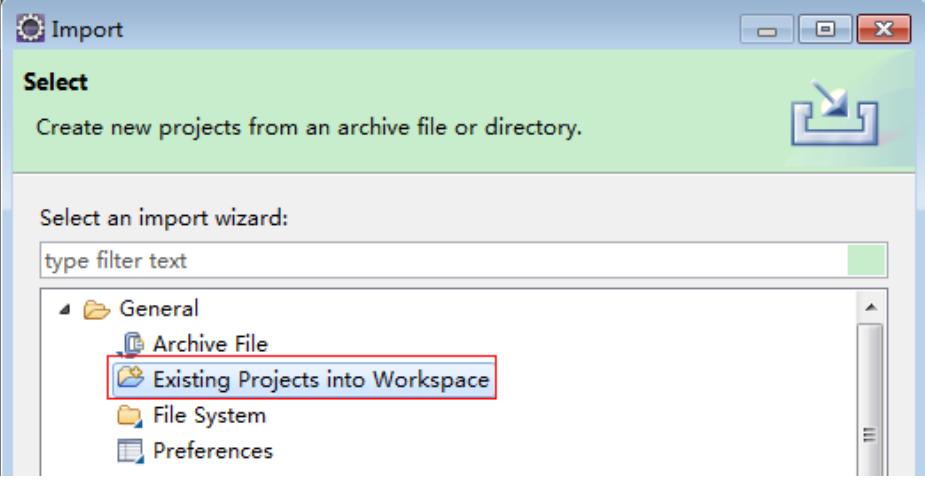

#### 图 **3-3** 选择解压后的示例代码

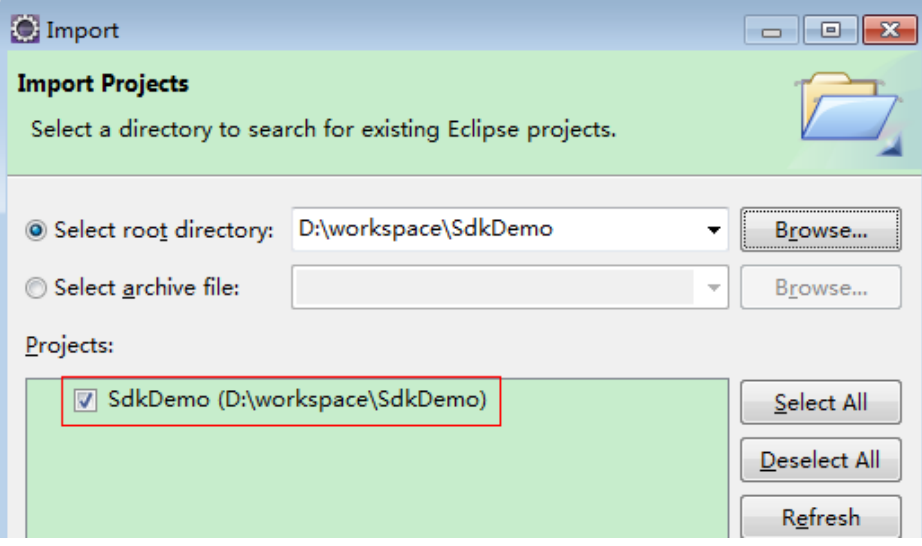

#### 图 **3-4** 导入成功后工程结构示例

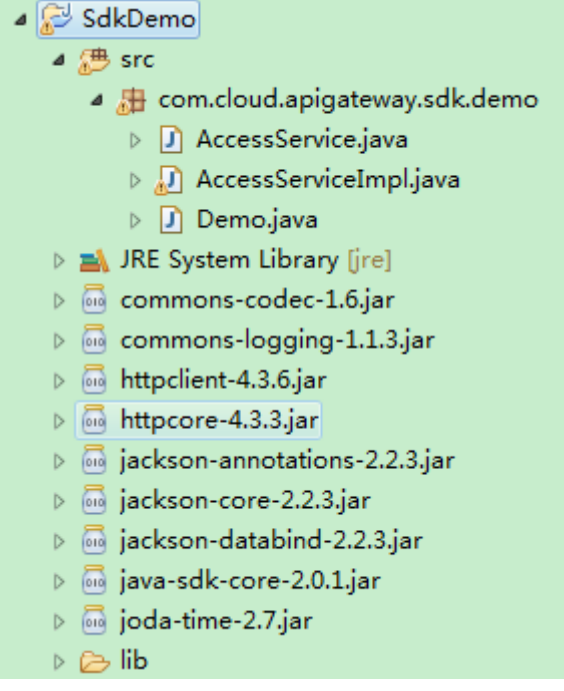

#### 步骤**4** 对请求进行签名。

签名方法集成[在步骤](#page-11-0)**3**引入的jar文件中。发送请求前,需要对请求内容进行签名,得到 的签名结果将作为http头部信息一起发送。

Demo代码分成三个类进行演示:

- AccessService:抽象类,将GET/POST/PUT/DELETE归一成access方法。
- Demo:运行入口,模拟用户进行GET/POST/PUT/DELETE请求。
- AccessServiceImpl:实现access方法,具体与API网关通信的代码都在access方法 中。

<span id="page-13-0"></span>1. 编辑"Demo.java"文件中的main方法,将以下内容替换为实际获取到的值。

如下所示,红色加粗部分需要替换成实际值,如果调用其他方法,如POST, PUT,DELETE等,请参考对应注释方法。

注意替换region、serviceName、AK/SK和URL,Demo中使用了获取VPC的URL, 请替换为您需要的URL,

URL中project\_id获取请参见[获取项目](#page-41-0)ID,Endpoint请向企业管理员获取。

//**TODO**: Replace region with the name of the region in which the service to be accessed is located. **private static final** String **region** = "";

//**TODO**: Replace **vpc** with the name of the service you want to access. For example, ecs, vpc, iam, and elb.

**private static final** String **serviceName** = "";

**public static void** main(String[] args) **throws** UnsupportedEncodingException

{ //**TODO**: Replace the AK and SK with those obtained on the **My Credential** page. String ak = System.getenv("CLOUD\_SDK\_AK") String sk = System.getenv("CLOUD\_SDK\_SK")

//**TODO**: To specify a project ID (multi-project scenarios), add the X-Project-Id header. //**TODO**: To access a global service, such as IAM, DNS, CDN, and TMS, add the X-Domain-Id header to specify an account ID.

//**TODO**: To add a header, find "Add special headers" in the **AccessServiceImple.java** file.

//**TODO**: Test the API String url = "**https://{Endpoint}/v1/{project\_id}/vpcs**"; get(ak, sk, url);

//**TODO**: When creating a VPC, replace {project\_id} in postUrl with the actual value. //String postUrl = "https://serviceEndpoint/v1/{project\_id}/cloudservers";  $\frac{1}{2}$ //String postbody ="{\"vpc\": {\"name\": \"vpc\",\"cidr\": \"192.168.0.0/16\"}}"; //post(ak, sk, postUrl, postbody);

//**TODO**: When querying a VPC, replace *{project id}* in url with the actual value. //String url = "https://serviceEndpoint/v1/{project\_id}/vpcs/{vpc\_id}";  $\frac{1}{2}$  //get(ak, sk, url);

//**TODO**: When updating a VPC, replace {project\_id} and {vpc\_id} in putUrl with the actual values. //String putUrl = "https://serviceEndpoint/v1/{project\_id}/vpcs/{vpc\_id}"; //String putbody ="{\"vpc\":{\"name\": \"vpc1\",\"cidr\": \"192.168.0.0/16\"}}"; //put(ak, sk, putUrl, putbody);

//**TODO**: When deleting a VPC, replace {project\_id} and {vpc\_id} in deleteUrl with the actual values. //String deleteUrl = "https://serviceEndpoint/v1/{project\_id}/vpcs/{vpc\_id}"; //delete(ak, sk, deleteUrl);

2. 编译与运行接口调用。

在左侧"Package Explorer"中找到"Demo.java",右键选择"Run AS >Java Application"并单击运行。

可在控制台查看调用日志。

**----**结束

}

# **3.3** 返回结果

#### 状态码

请求发送以后,您会收到响应,包含状态码、响应消息头和消息体。

状态码是一组从1xx到5xx的数字代码,状态码表示了请求响应的状态,完整的状态码 列表请参见<mark>状态码</mark>。

对于获取用户Token接口,如果调用后返回状态码为"201",则表示请求成功。

#### 响应消息头

对应请求消息头,响应同样也有消息头,如"Content-type"。

对于获取用户Token接口,返回如图**3-5**所示的消息头,其中"x-subject-token"就是 需要获取的用户Token。有了Token之后,您就可以使用Token认证调用其他API。

#### 图 **3-5** 获取用户 Token 响应消息头

```
connection \rightarrow keen-alivecontent-type → application/json
date \rightarrow Tue, 12 Feb 2019 06:52:13 GMT
server → Web Server
strict-transform-security \rightarrow max-ace = 31536000; includeSubdomains;
transfer-encoding \rightarrow chunked
via \rightarrow proxy A
x-content-type-options \rightarrow nosniff
x-download-options \rightarrow noopen
x-frame-options \rightarrow SAMEORIGIN
x-iam-trace-id \rightarrow 218d45ab-d674-4995-af3a-2d0255ba41b5
х-эмпуеси-тмен<br>— MIIYXQYJKoZIhvcNAQcCoIIYTjCCGEoCAQExDTALBglghkgBZQMEAgEwgharBgkqhkiG9w0BBwGgghacBIIWmHsidG9rZW4iOnsiZXhwaXJIc19hdCI6IjIwMTktMDItMTNUME<br>— MIIYXQYJKopVNRbW2eZ5eb78SZOkqjACgklqO1wi4JIGzrpd18LGXK5txldfq4lqHCY
 . · .cu=.xo+o · ..<br>+CMZSEB7bUGd5Uj6eRASXI1jipPEGA270g1FruooL6jqglFkNPQuFSOU8+uSsttVwRtNfsC+qTp22Rkd5MCqFGQ8LcuUxC3a+9CMBnOintWW7oeRUVhVpxk8pxiX1wTEboX-
```
 $x$ -xss-protection  $\rightarrow$  1: mode=block:

## 响应消息体(可选)

响应消息体通常以结构化格式返回,与响应消息头中Content-type对应,传递除响应 消息头之外的内容。

对于获取用户Token接口,返回如下消息体。为篇幅起见,这里只展示部分内容。

```
{
        "token": {
                "expires_at": "2019-02-13T06:52:13.855000Z",
                "methods": [
                        "password"
\qquad \qquad ],
 "catalog": [
 {
                               "endpoints": [
\left\{ \begin{array}{ccc} 0 & 0 & 0 \\ 0 & 0 & 0 \\ 0 & 0 & 0 \\ 0 & 0 & 0 \\ 0 & 0 & 0 \\ 0 & 0 & 0 \\ 0 & 0 & 0 \\ 0 & 0 & 0 \\ 0 & 0 & 0 \\ 0 & 0 & 0 \\ 0 & 0 & 0 \\ 0 & 0 & 0 \\ 0 & 0 & 0 \\ 0 & 0 & 0 & 0 \\ 0 & 0 & 0 & 0 \\ 0 & 0 & 0 & 0 \\ 0 & 0 & 0 & 0 & 0 \\ 0 & 0 & 0 & 0 & 0 \\ 0 & 0 & 0 & 0 & 0 \\ 0 & 0 & 0 & 0 "region_id": "xxxxxxxx",
```
当接口调用出错时,会返回错误码及错误信息说明,错误响应的Body体格式如下所 示。

"error\_msg": "The format of message is error",

......

{

 "error\_code": "AS.0001" }

其中, error\_code表示错误码, error\_msg表示错误描述信息。

# **4 API**

# <span id="page-16-0"></span>**4.1 Anti-DDoS API** 接口

# **4.1.1** 查询 **Anti-DDoS** 配置可选范围

## 功能介绍

查询系统支持的Anti-DDoS防护策略配置的可选范围,用户根据范围列表选择适合自 已业务的防护策略进行Anti-DDoS流量清洗。

#### **URI**

● URI格式

GET /v1/{project\_id}/antiddos/query\_config\_list

● 参数说明

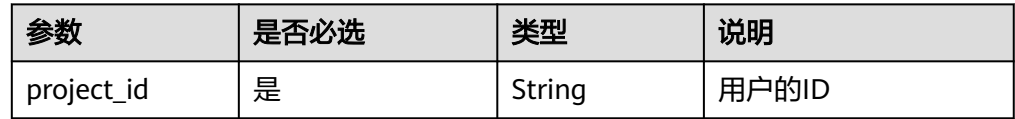

## 请求消息

请求参数

无

## 响应消息

● 要素说明

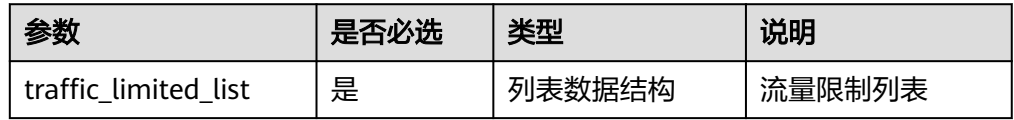

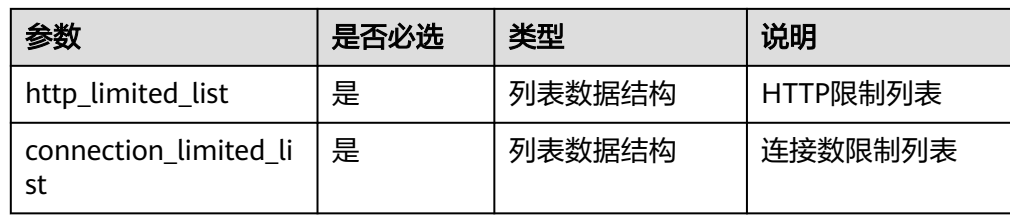

● traffic\_limited\_list字段数据结构说明

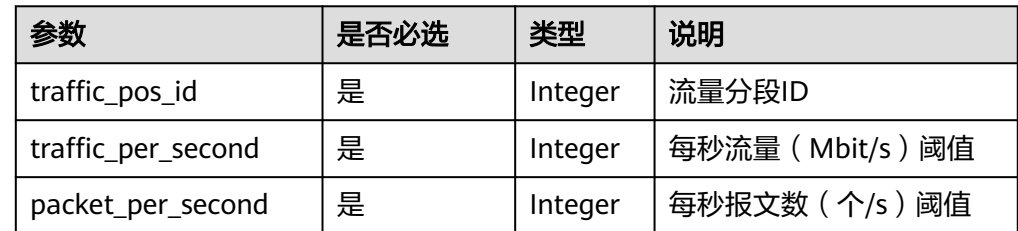

http\_limited\_list字段数据结构说明

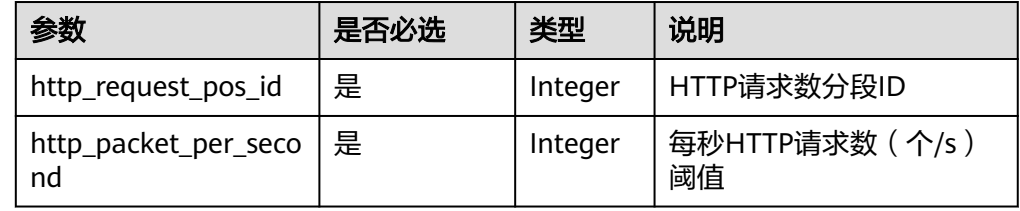

● connection\_limited\_list字段数据结构说明

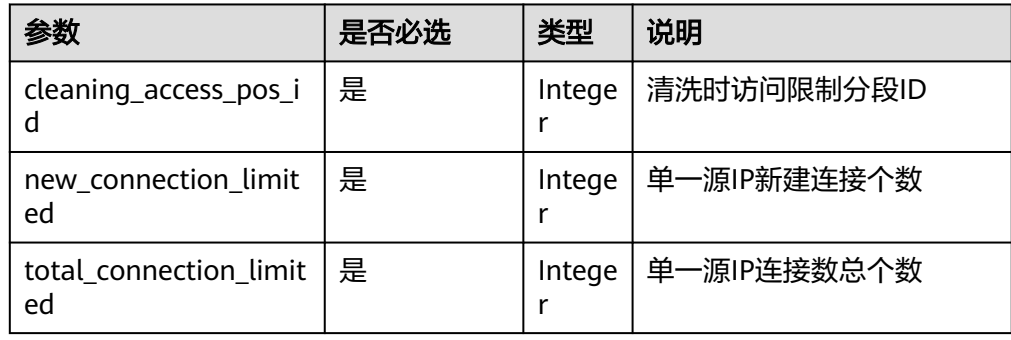

# 示例

- 请求示例
	- GET /v1/67641fe6886f43fcb78edbbf0ad0b99f/antiddos/query\_config\_list
- 响应样例

```
{
 "traffic_limited_list": [
\{ "traffic_pos_id": 1,
 "traffic_per_second": 10,
 "packet_per_second": 2000
   },
   {
    "traffic_pos_id": 2,
    "traffic_per_second": 30,
```

```
 "packet_per_second": 6000
   },
   {
     "traffic_pos_id": 3,
     "traffic_per_second": 50,
     "packet_per_second": 10000
   },
   {
     "traffic_pos_id": 4,
     "traffic_per_second": 70,
     "packet_per_second": 15000
   },
   {
     "traffic_pos_id": 5,
     "traffic_per_second": 100,
     "packet_per_second": 20000
   },
   {
     "traffic_pos_id": 6,
     "traffic_per_second": 150,
     "packet_per_second": 25000
   },
   {
     "traffic_pos_id": 7,
     "traffic_per_second": 200,
     "packet_per_second": 35000
   },
   {
     "traffic_pos_id": 8,
     "traffic_per_second": 250,
     "packet_per_second": 50000
   },
   {
     "traffic_pos_id": 9,
 "traffic_per_second": 300,
 "packet_per_second": 70000
   }
 ],
  "http_limited_list": [
 {
 "http_request_pos_id": 1,
     "http_packet_per_second": 100
   },
   {
     "http_request_pos_id": 2,
     "http_packet_per_second": 150
   },
   {
     "http_request_pos_id": 3,
     "http_packet_per_second": 240
   },
   {
     "http_request_pos_id": 4,
     "http_packet_per_second": 350
   },
   {
     "http_request_pos_id": 5,
     "http_packet_per_second": 480
   },
   {
     "http_request_pos_id": 6,
     "http_packet_per_second": 550
   },
   {
     "http_request_pos_id": 7,
     "http_packet_per_second": 700
   },
   {
     "http_request_pos_id": 8,
```

```
 "http_packet_per_second": 850
   },
   {
     "http_request_pos_id": 9,
    "http_packet_per_second": 1000
   },
   {
     "http_request_pos_id": 10,
     "http_packet_per_second": 1500
   },
   {
     "http_request_pos_id": 11,
     "http_packet_per_second": 2000
   },
   {
     "http_request_pos_id": 12,
     "http_packet_per_second": 3000
   },
  \left\{ \right. "http_request_pos_id": 13,
    "http_packet_per_second": 5000
   },
   {
     "http_request_pos_id": 14,
     "http_packet_per_second": 10000
   },
   {
     "http_request_pos_id": 15,
     "http_packet_per_second": 20000
   }
  ],
  "connection_limited_list": [
   {
     "cleaning_access_pos_id": 1,
 "new_connection_limited": 10,
 "total_connection_limited": 30
   },
   {
     "cleaning_access_pos_id": 2,
     "new_connection_limited": 20,
     "total_connection_limited": 100
   },
   {
     "cleaning_access_pos_id": 3,
     "new_connection_limited": 30,
     "total_connection_limited": 200
   },
   {
     "cleaning_access_pos_id": 4,
     "new_connection_limited": 40,
     "total_connection_limited": 250
   },
   {
     "cleaning_access_pos_id": 5,
     "new_connection_limited": 50,
     "total_connection_limited": 300
   },
   {
     "cleaning_access_pos_id": 6,
     "new_connection_limited": 60,
     "total_connection_limited": 500
   },
   {
     "cleaning_access_pos_id": 7,
     "new_connection_limited": 70,
     "total_connection_limited": 600
   },
   {
     "cleaning_access_pos_id": 8,
```
<span id="page-20-0"></span>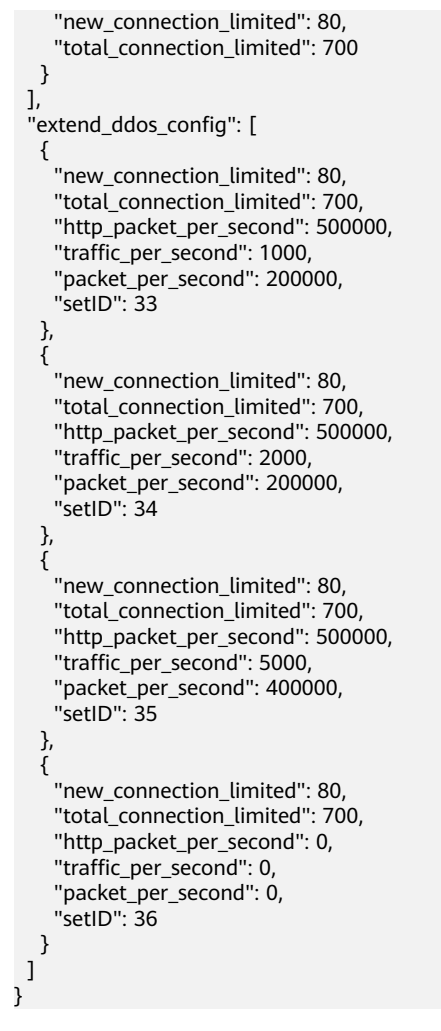

#### 说明

"extend\_ddos\_config"字段显示用户根据实际需求设置的Anti-DDoS防护策略信息。

#### 返回值

请参[考状态码。](#page-39-0)

# **4.1.2** 开通 **Anti-DDoS** 服务

## 功能介绍

用户开通Anti-DDoS流量清洗防护。作为异步接口,调用成功,只是说明服务节点收 到了开通请求,开通是否成功需要通过任务查询接口查询该任务的执行状态,具体请 参考查询**[Anti-DDoS](#page-25-0)**任务。

#### **URI**

- URI格式 POST /v1/{project\_id}/antiddos/{floating\_ip\_id}
- 参数说明

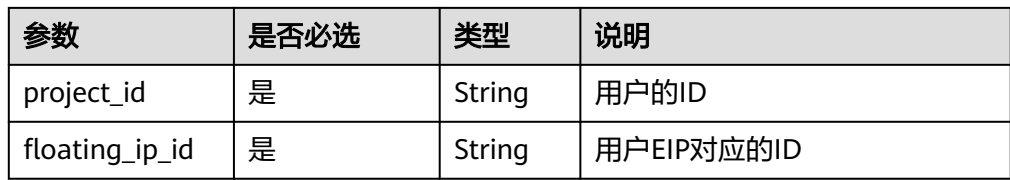

## 请求消息

#### 表 **4-1** 请求参数

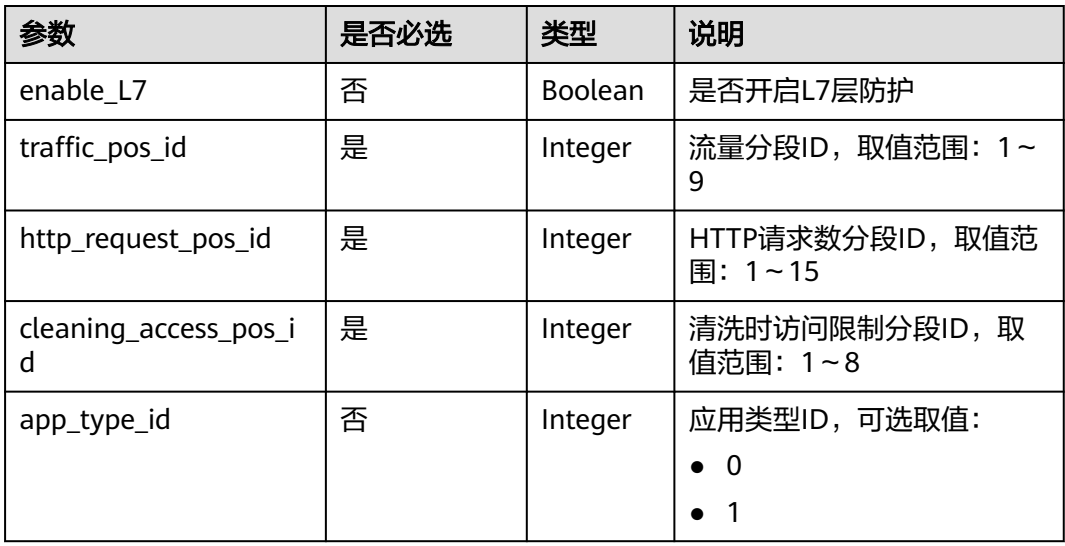

# 响应消息

#### 表 **4-2** 响应参数

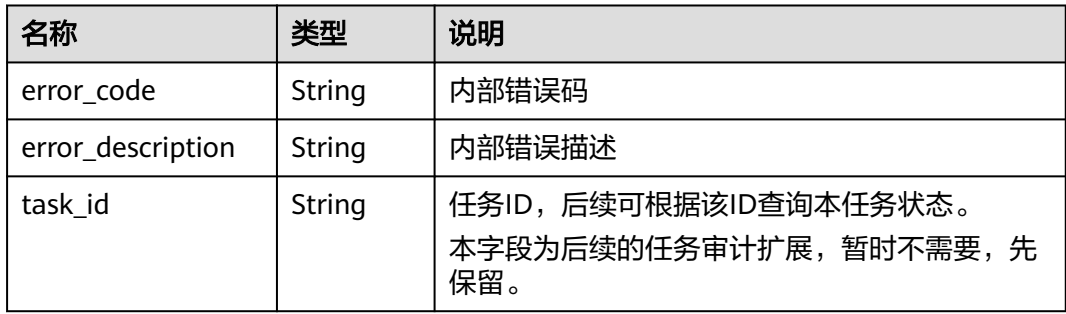

# 示例

● 请求示例

POST /v1/67641fe6886f43fcb78edbbf0ad0b99f/antiddos/1df977c2-fdc6-4483-bc1cba46829f57b8 {

 <sup>&</sup>quot;enable\_L7":true, "traffic\_pos\_id":1, "http\_request\_pos\_id":1,

```
 "cleaning_access_pos_id":1,
        "app_type_id":1
     }
● 响应示例
     {
        "error_code": "10000000",
        "error_description": "Task has been received and is being processed.",
       "task_id": "94e17e18-5b2c-40c6-a218-8ec5134e32a5"
     }
```
# 返回值

请参考**状态码**。

# **4.1.3** 查询 **Anti-DDoS** 服务

# 功能介绍

查询配置的Anti-DDoS防护策略,用户可以查询指定EIP的Anti-DDoS防护策略。

#### **URI**

- URI格式 GET /v1/{project\_id}/antiddos/{floating\_ip\_id}
- 参数说明

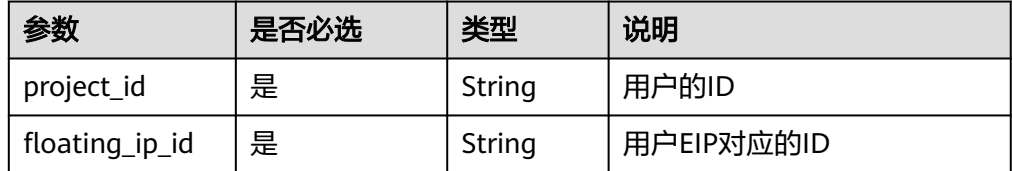

#### 请求消息

#### 请求参数

无

#### 响应消息

#### 表 **4-3** 响应参数

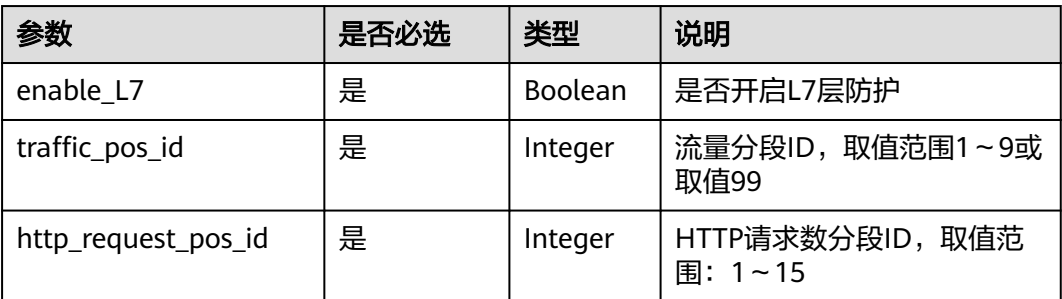

<span id="page-23-0"></span>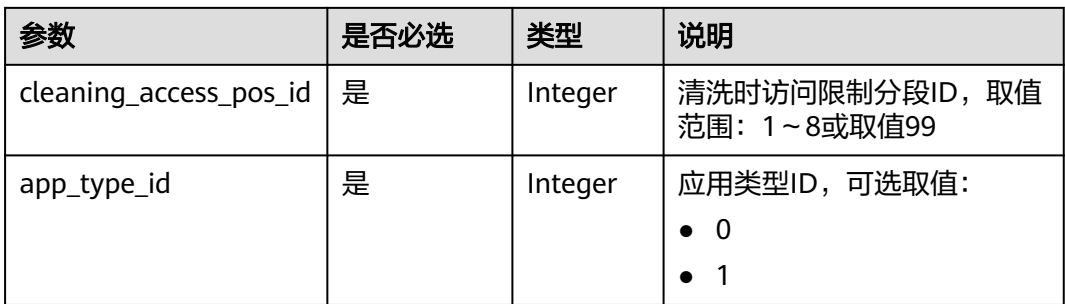

## 示例

- 请求示例 GET /v1/67641fe6886f43fcb78edbbf0ad0b99f/antiddos/1df977c2-fdc6-4483-bc1cba46829f57b8
- 响应示例

```
{
 "enable_L7": true,
   "traffic_pos_id": 1,
   "http_request_pos_id": 1,
   "cleaning_access_pos_id": 1,
   "app_type_id": 1
}
```
# 返回值

请参[考状态码。](#page-39-0)

# **4.1.4** 更新 **Anti-DDoS** 服务

# 功能介绍

更新指定EIP的Anti-DDoS防护策略配置。调用成功,只是说明服务节点收到了关闭更 新配置请求,操作是否成功需要通过任务查询接口查询该任务的执行状态,具体请参 考查询**[Anti-DDoS](#page-25-0)**任务。

## **URI**

● URI格式

PUT /v1/{project\_id}/antiddos/{floating\_ip\_id}

参数说明

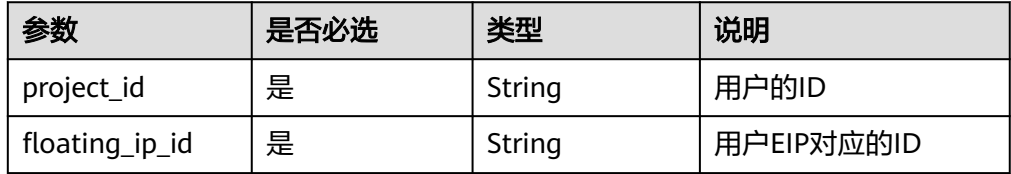

# 请求示例

#### 表 **4-4** 请求参数

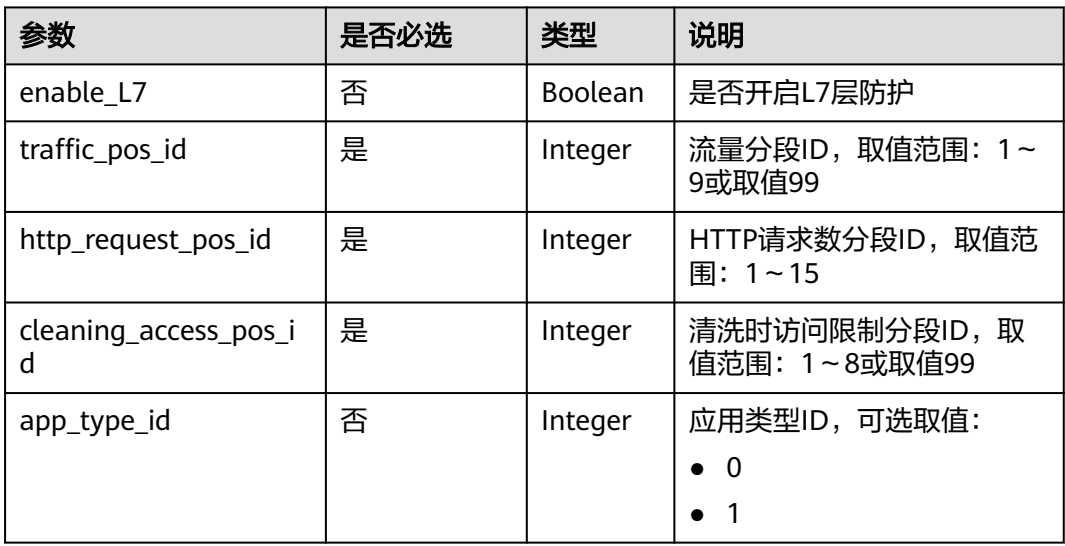

## 响应消息

#### 表 **4-5** 响应参数

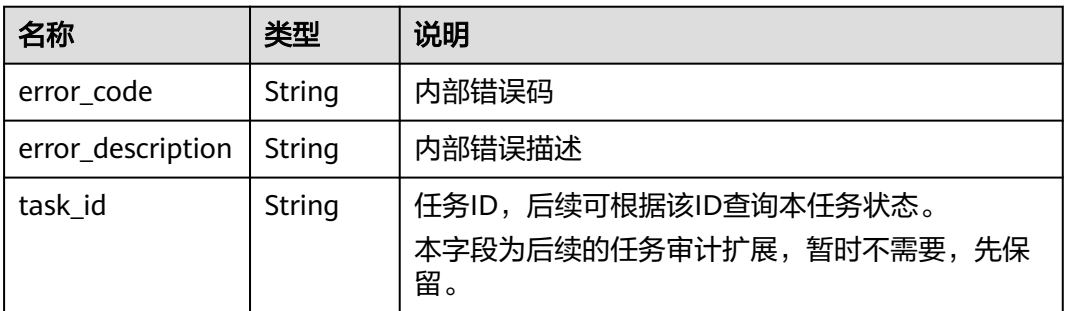

示例

● 请求示例

PUT /v1/67641fe6886f43fcb78edbbf0ad0b99f/antiddos/ee0c854e-082f-499eb7d8-1b42c22781af

```
{
   "enable_L7":false,
   "traffic_pos_id":2,
   "http_request_pos_id":1,
   "cleaning_access_pos_id":1,
   "app_type_id":1
```
} ● 响应示例

```
{
   "error_code": "10000000",
   "error_description": "Task has been received and is being processed.",
   "task_id": "4a4fefe7-34a1-40e2-a87c-16932af3ac4a"
}
```
## <span id="page-25-0"></span>返回值

请参[考状态码。](#page-39-0)

# **4.1.5** 查询 **Anti-DDoS** 任务

# 功能介绍

用户查询指定的Anti-DDoS防护配置任务,得到任务当前执行的状态。

**URI**

● URI格式 GET /v1/{project\_id}/query\_task\_status

说明

可以在URI后面用"?"和"&"添加不同的查询条件组合,请参考请求样例。

● 参数说明

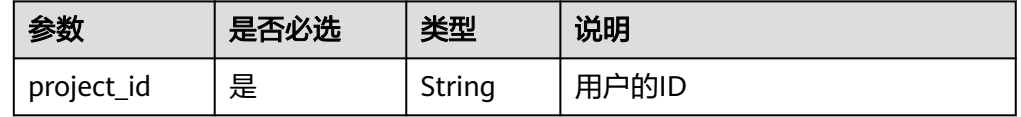

# 请求消息

表 **4-6** 请求参数

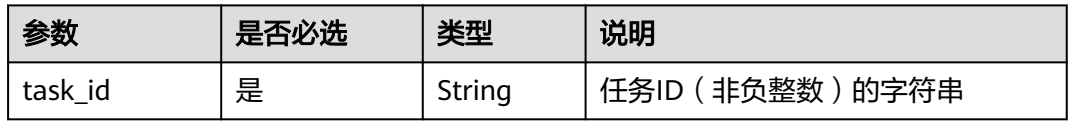

## 响应消息

#### 要素说明

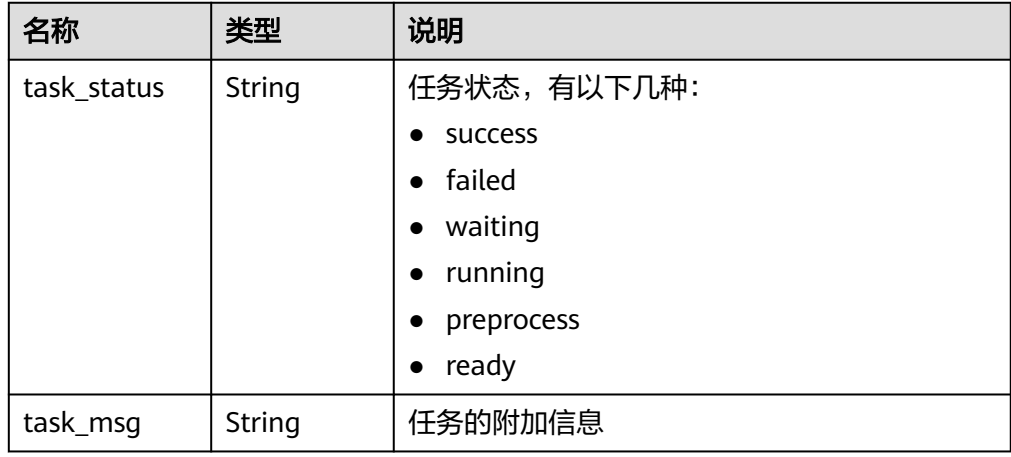

# <span id="page-26-0"></span>示例

- 请求示例 GET /v1/67641fe6886f43fcb78edbbf0ad0b99f/query\_task\_status? task\_id=4a4fefe7-34a1-40e2-a87c-16932af3ac4a
- 响应示例 {

```
 "task_status": "running",
   "task_msg": ""
}
```
# 返回值

#### 请参[考状态码。](#page-39-0)

# **4.1.6** 查询 **EIP** 防护状态列表

# 功能介绍

查询用户所有EIP的Anti-DDoS防护状态信息,用户的EIP无论是否绑定到云服务器,都 可以进行查询。

#### **URI**

● URI格式 GET /v1/{project\_id}/antiddos

说明

可以在URI后面用"?"和"&"添加不同的查询条件组合,请参考请求样例。

● 参数说明

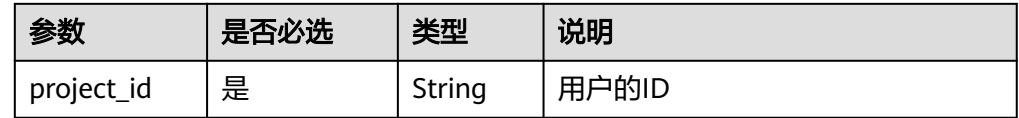

# 请求消息

#### 表 **4-7** 请求参数

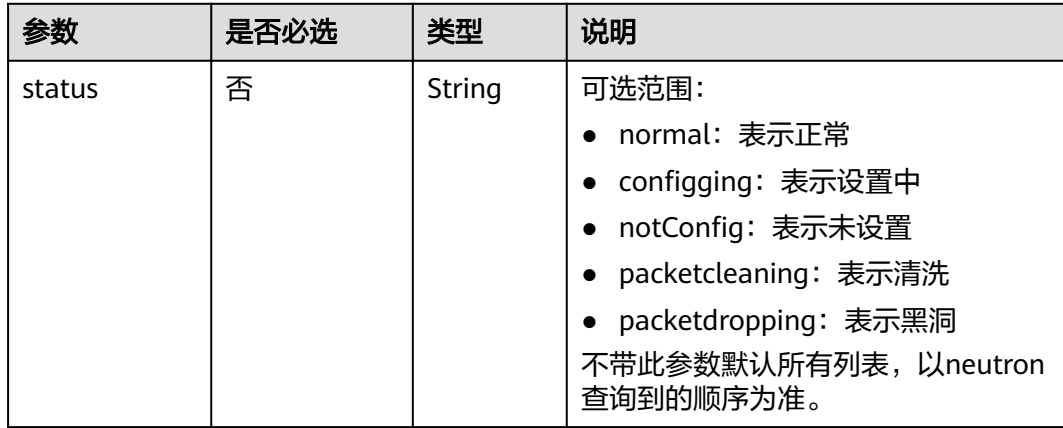

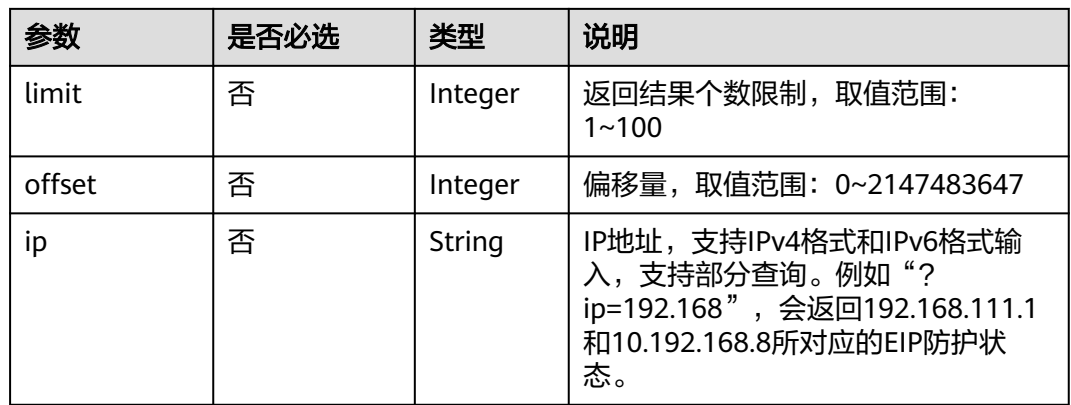

## 响应消息

● 要素说明

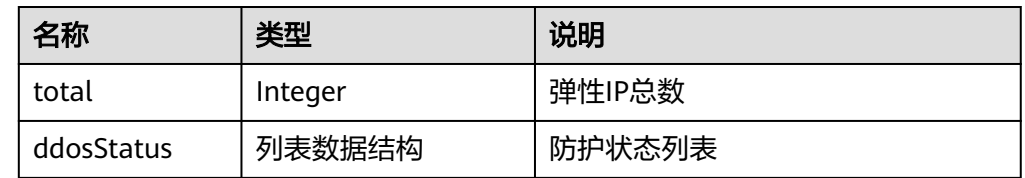

● ddosStatus字段数据结构说明

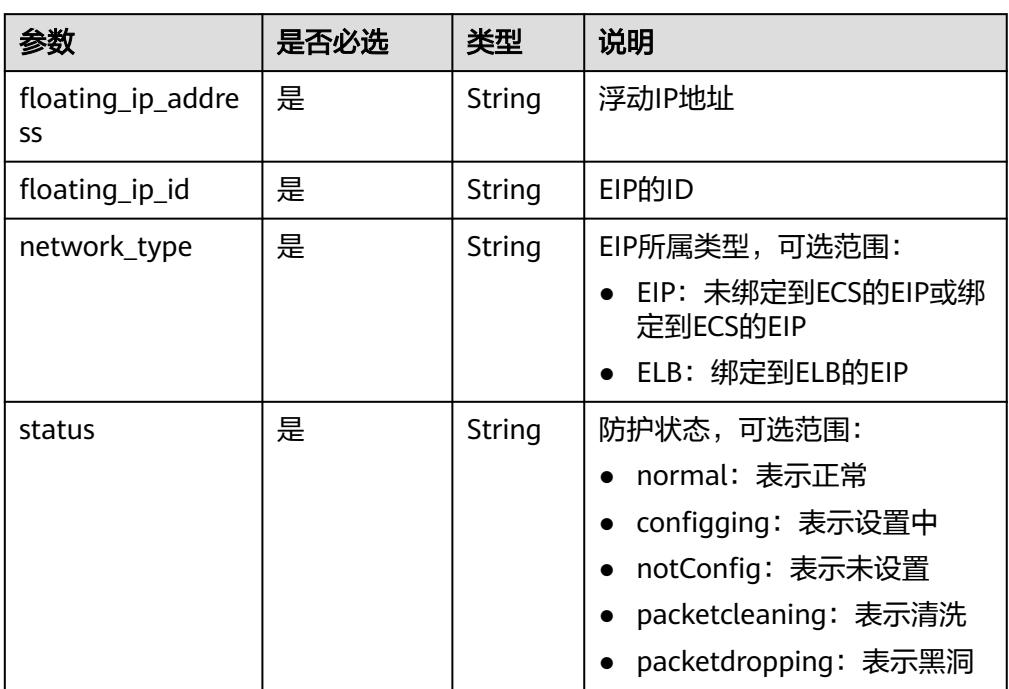

示例

● 请求示例

GET /v1/67641fe6886f43fcb78edbbf0ad0b99f/antiddos?status=packetdropping

#### <span id="page-28-0"></span>● 响应示例

```
{
   "total": 5,
   "ddosStatus": [
    {
       "floating_ip_id": "1867f954-fc11-4202-8247-6af2144867ea",
 "floating_ip_address": "192.168.42.221",
 "network_type": "EIP",
       "status": "notConfig"
 },
\overline{\phantom{a}} "floating_ip_id": "49c6af49-9ace-42e6-ab89-1eee1f4ac821",
       "floating_ip_address": "192.168.35.152",
       "network_type": "EIP",
       "status": "normal"
    },
    {
       "floating_ip_id": "7a8dc957-083b-499d-b7cf-6fa48f4880c5",
       "floating_ip_address": "192.168.42.222",
 "network_type": "EIP",
 "status": "notConfig"
    },
     {
       "floating_ip_id": "7c6676a0-b281-4163-9d0d-cb6485ae9860",
 "floating_ip_address": "192.168.44.69",
 "network_type": "EIP",
       "status": "normal"
    },
     {
 "floating_ip_id": "969c1d48-6a92-4ef1-b66c-b17c7e7d7ce7",
 "floating_ip_address": "192.168.47.192",
 "network_type": "EIP",
       "status": "notConfig"
    }
  ]
}
```
## 返回值

请参[考状态码。](#page-39-0)

# **4.1.7** 查询指定 **EIP** 防护状态

## 功能介绍

查询指定EIP的Anti-DDoS防护状态。

#### **URI**

- URI格式 GET /v1/{project\_id}/antiddos/{floating\_ip\_id}/status
	- 参数说明

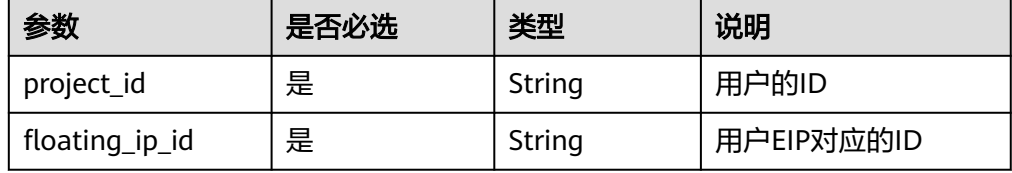

# <span id="page-29-0"></span>请求消息

#### 请求参数

无

#### 响应消息

● 要素说明

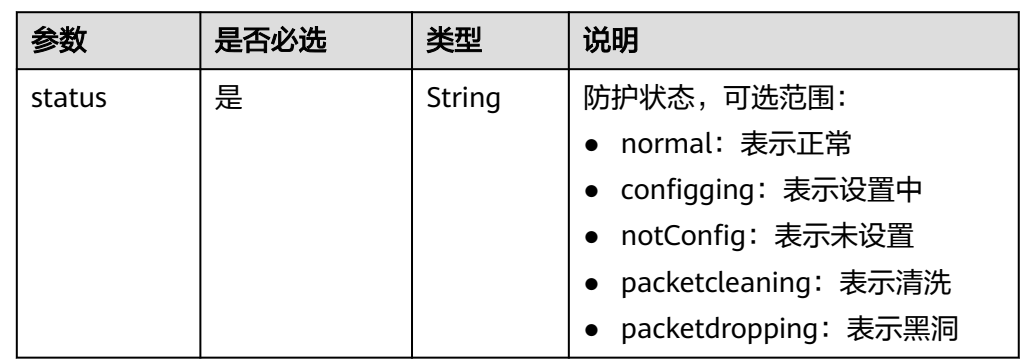

## 示例

- 请求示例 GET /v1/67641fe6886f43fcb78edbbf0ad0b99f/antiddos/1df977c2-fdc6-4483-bc1cba46829f57b8/status
- 响应示例 {"status": "normal"}

# 返回值

请参[考状态码。](#page-39-0)

# **4.1.8** 查询指定 **EIP** 防护流量

# 功能介绍

查询指定EIP在过去24小时之内的防护流量信息,流量的间隔时间单位为5分钟。

#### **URI**

- URI格式
	- GET /v1/{project\_id}/antiddos/{floating\_ip\_id}/daily
- 参数说明

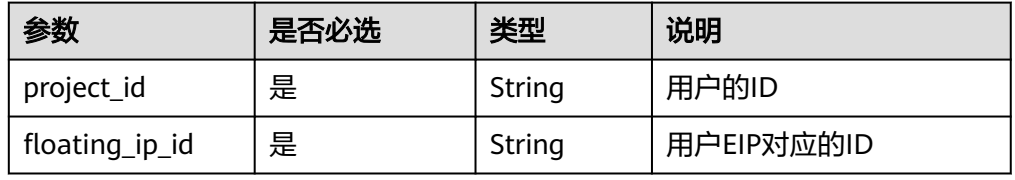

## 请求消息

#### 请求参数

无

## 响应

● 要素说明

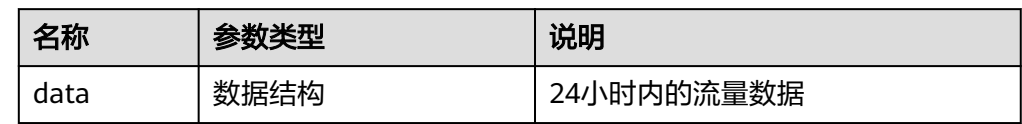

#### ● data字段数据结构说明

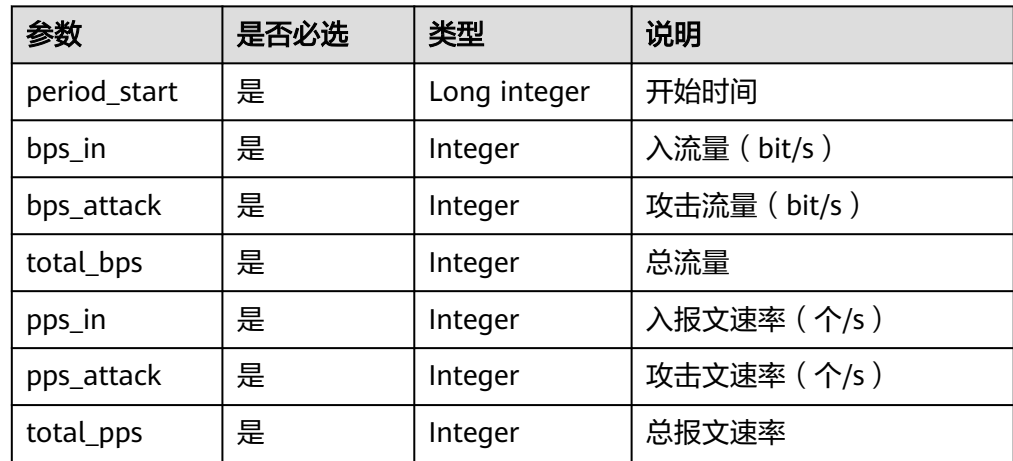

# 示例

● 请求示例

GET /v1/67641fe6886f43fcb78edbbf0ad0b99f/antiddos/1df977c2-fdc6-4483-bc1cba46829f57b8/daily

● 响应示例

```
{"data": [ 
\{ "period_start": 1472713370609, 
 "bps_in": 0, 
 "bps_attack": 0, 
    "bps_1 : \ldots,<br>"bps_1 attack": 0,<br>"total_bps": 0,
      "pps_in": 0, 
     "pps_attack": 0, 
     "total_pps": 0 
   }, 
   ...
\{ "period_start": 1472713670609, 
 "bps_in": 0, 
 "bps_attack": 0, 
     "total_bps": 0, 
     "pps_in": 0,
```
### <span id="page-31-0"></span>返回值

请参[考状态码。](#page-39-0)

# **4.1.9** 查询指定 **EIP** 异常事件

# 功能介绍

查询指定EIP在过去24小时之内的异常事件信息,异常事件包括清洗事件和黑洞事件, 查询延迟在5分钟之内。

#### **URI**

● URI格式

GET /v1/{project\_id}/antiddos/{floating\_ip\_id}/logs

说明

可以在URI后面用"?"和"&"添加不同的查询条件组合,请参考请求样例。

参数说明

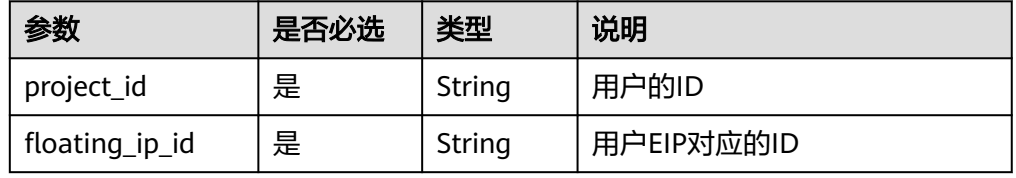

## 请求消息

#### 表 **4-8** 请求参数

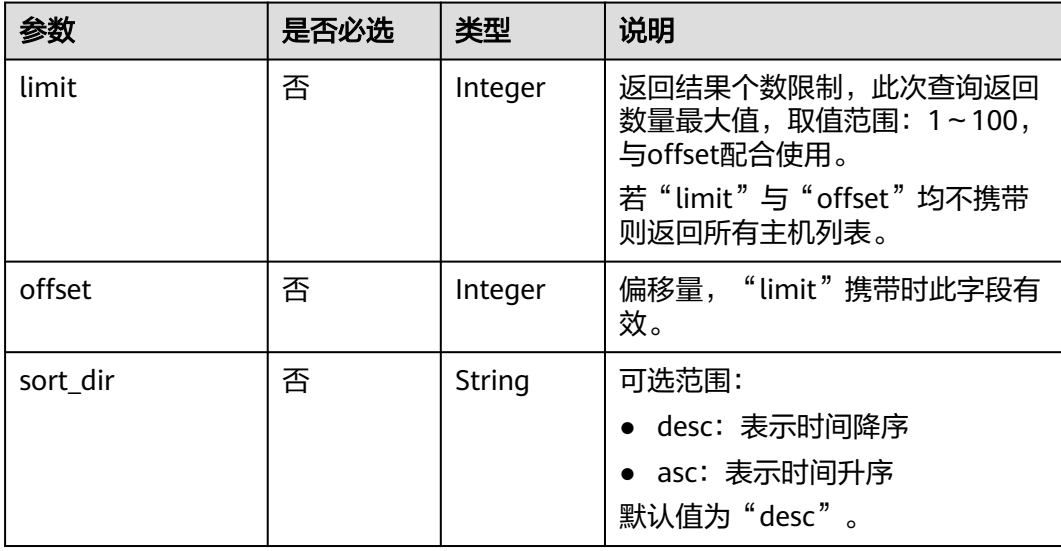

## 响应消息

● 要素说明

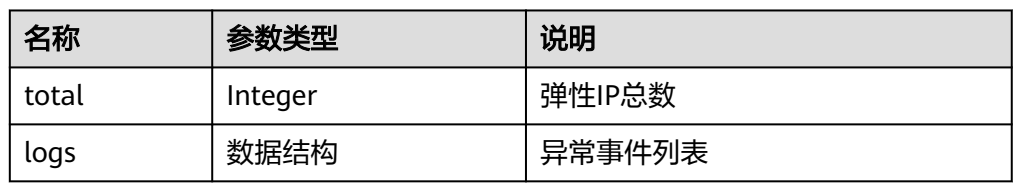

#### ● logs字段数据结构说明

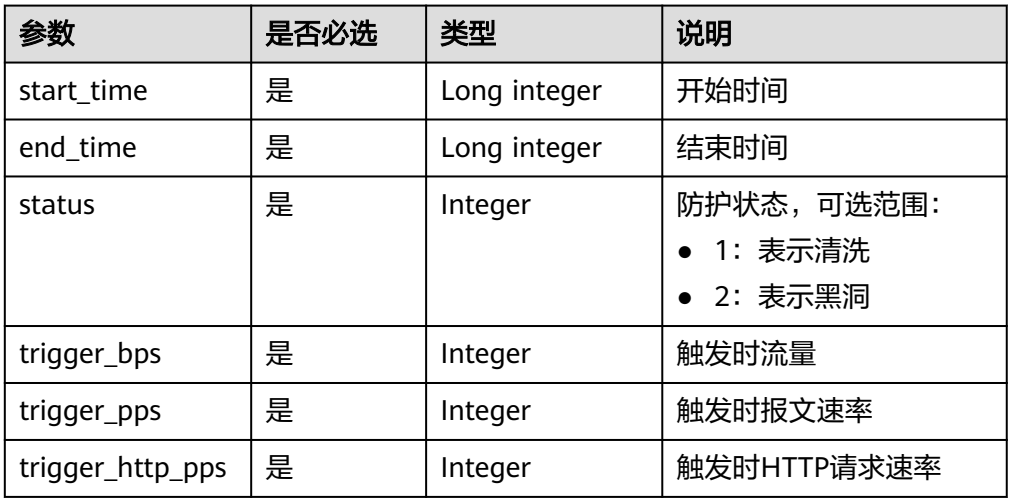

# 示例

● 请求示例

GET /v1/67641fe6886f43fcb78edbbf0ad0b99f/antiddos/1df977c2-fdc6-4483-bc1cba46829f57b8/logs

● 响应示例

{

```
 "total": 1,
   "logs": [
\overline{\phantom{a}} "start_time": 1473217200000,
 "end_time": 1473242400000,
 "status": 1,
       "trigger_bps": 51106,
       "trigger_pps": 2600,
       "trigger_http_pps": 3589
    }
  ]
}
```
# 返回值

请参[考状态码。](#page-39-0)

# <span id="page-33-0"></span>**4.1.10** 查询周防护统计情况

## 功能介绍

查询用户所有Anti-DDoS防护周统计情况,包括一周内DDoS拦截次数和攻击次数、以 及按照被攻击次数进行的排名信息等统计数据。系统支持当前时间之前四周的周统计 数据查询,超过这个时间的请求是查询不到统计数据的。

#### **URI**

● URI格式

GET /v1/{project\_id}/antiddos/weekly

#### 说明

可以在URI后面用"?"和"&"添加不同的查询条件组合,请参考请求样例。

参数说明

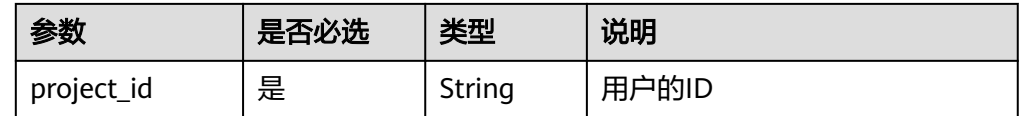

## 请求消息

#### 表 **4-9** 请求参数

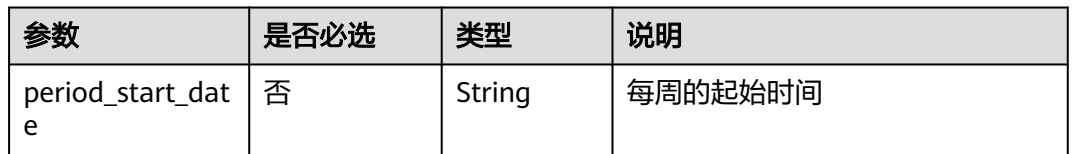

#### 响应消息

#### ● 要素说明

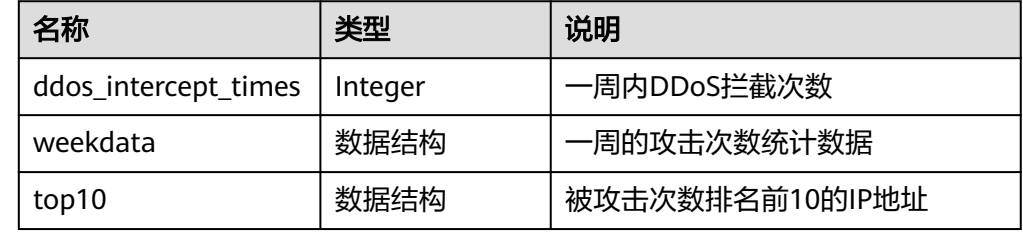

#### ● weekdata字段数据结构说明

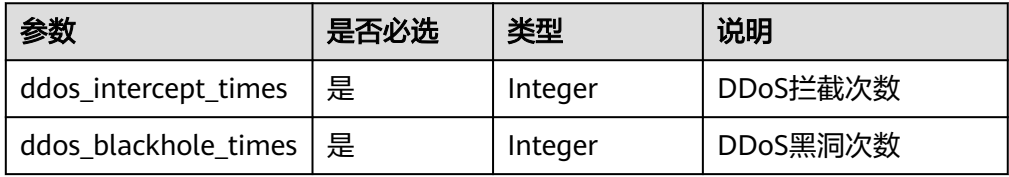

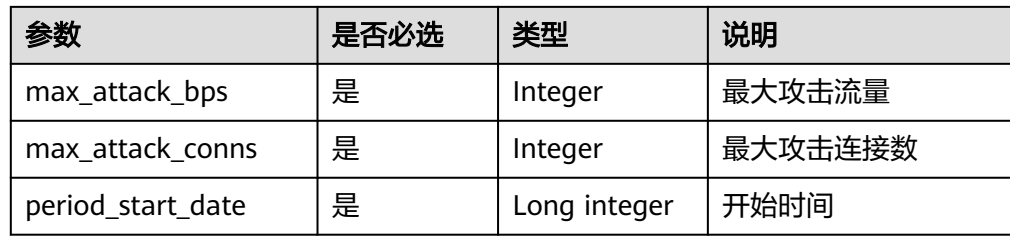

#### ● top10字段数据结构说明

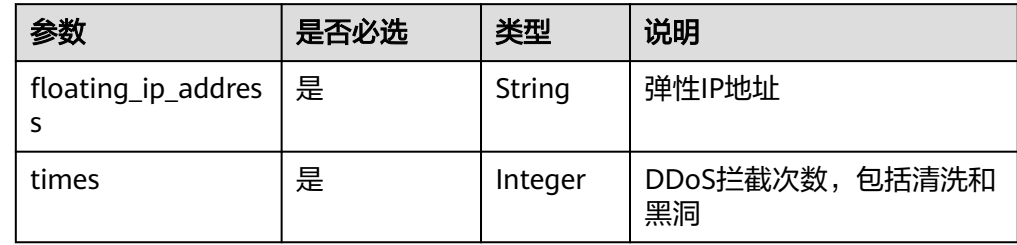

## 示例

#### ● 请求示例

GET /v1/67641fe6886f43fcb78edbbf0ad0b99f/antiddos/weekly? period\_start\_date=1006510306

● 响应示例

```
{
   "ddos_intercept_times": 23,
   "weekdata": [
    {
       "ddos_intercept_times": 0,
       "ddos_blackhole_times": 0,
       "max_attack_bps": 0,
       "max_attack_conns": 0,
       "period_start_date": 1474214461651
    },
    {
       "ddos_intercept_times": 0,
       "ddos_blackhole_times": 0,
       "max_attack_bps": 0,
       "max_attack_conns": 0,
       "period_start_date": 1474300861651
    },
    {
       "ddos_intercept_times": 0,
       "ddos_blackhole_times": 0,
       "max_attack_bps": 0,
       "max_attack_conns": 0,
       "period_start_date": 1474387261651
    },
    {
 "ddos_intercept_times": 0,
 "ddos_blackhole_times": 0,
       "max_attack_bps": 0,
       "max_attack_conns": 0,
       "period_start_date": 1474473661651
    },
    {
       "ddos_intercept_times": 0,
       "ddos_blackhole_times": 0,
       "max_attack_bps": 0,
       "max_attack_conns": 0,
       "period_start_date": 1474560061651
```

```
 },
   \ddot{\mathcal{E}} "ddos_intercept_times": 2,
       "ddos_blackhole_times": 0,
       "max_attack_bps": 16375,
       "max_attack_conns": 0,
       "period_start_date": 1474646461651
 },
\overline{\phantom{a}} "ddos_intercept_times": 1,
       "ddos_blackhole_times": 0,
       "max_attack_bps": 0,
       "max_attack_conns": 0,
       "period_start_date": 1474732861651
    }
 ],
 "top10": [
    {
       "floating_ip_address": "192.168.44.69",
       "times": 23
    }
  ]
```
#### 返回值

请参[考状态码。](#page-39-0)

}

# **4.2** 告警提醒 **API** 接口

# **4.2.1** 查询告警配置信息

## 功能介绍

查询用户配置信息,用户可以通过此接口查询是否接收某类告警,同时可以配置是手 机短信还是电子邮件接收告警信息。

#### **URI**

- URI格式
	- GET /v2/{project\_id}/warnalert/alertconfig/query
- 参数说明

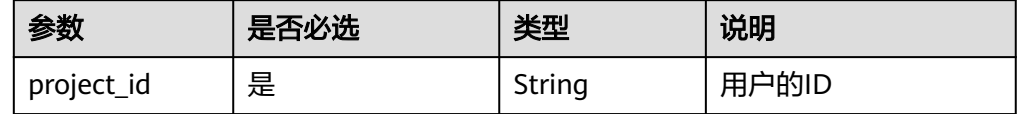

#### 请求消息

#### 请求参数

无

# 响应消息

#### ● 要素说明

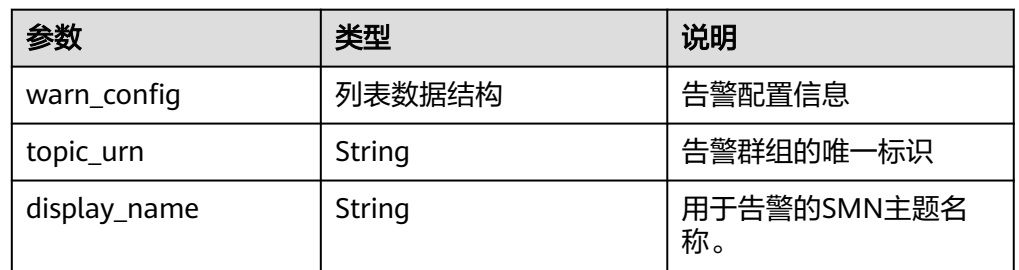

● warn\_config字段数据结构说明

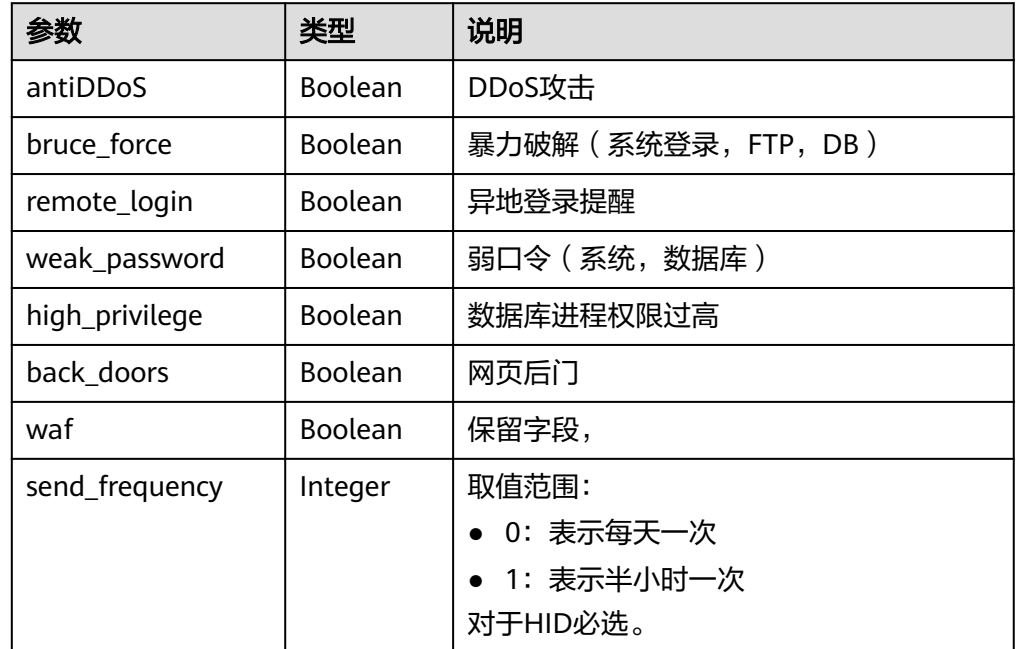

示例

#### ● 请求示例

GET /v2/67641fe6886f43fcb78edbbf0ad0b99f/warnalert/alertconfig/query

● 响应示例 {

}

```
 "warn_config": {
    "antiDDoS": true,
    "bruce_force": false,
    "remote_login": false,
    "weak_password": false,
    "high_privilege": false,
    "back_doors": false,
    "waf": false
 },
 "topic_urn": "urn:smn:region01:67641fe6886f43fcb78edbbf0ad0b99f:test_soft",
 "display_name": "group_1"
 说明
```
FTP是一种不安全的协议,为了保证数据传输的安全性,建议使用SFTP来代替FTP。

## <span id="page-37-0"></span>返回值

请参[考状态码。](#page-39-0)

# **4.2.2** 更新告警配置信息

## 功能介绍

更新用户配置信息,用户可以通过此接口更新是否接收某类告警,同时可以配置是手 机短信还是电子邮件接收告警信息。

#### **URI**

● URI格式

POST /v2/{project\_id}/warnalert/alertconfig/update

参数说明

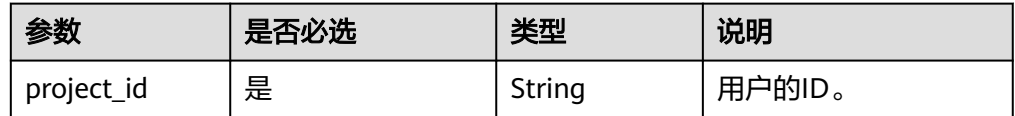

## 请求消息

要素说明

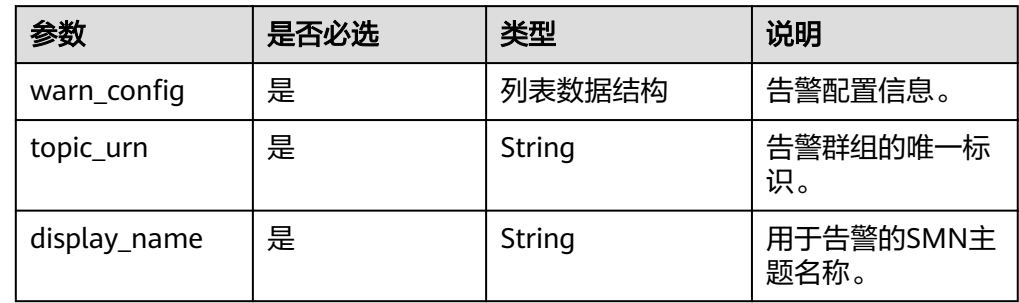

● warn\_config字段数据结构说明

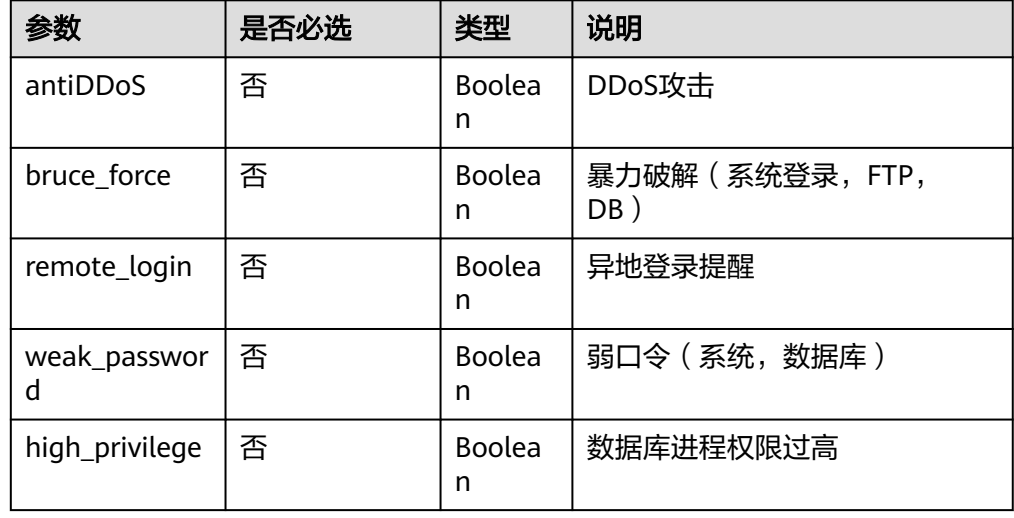

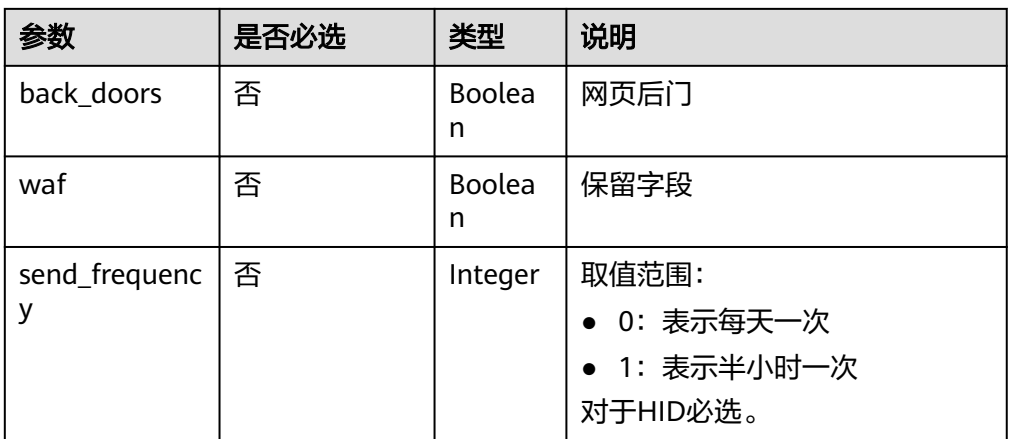

#### 说明

FTP是一种不安全的协议,为了保证数据传输的安全性,建议使用SFTP来代替FTP。

# 响应消息

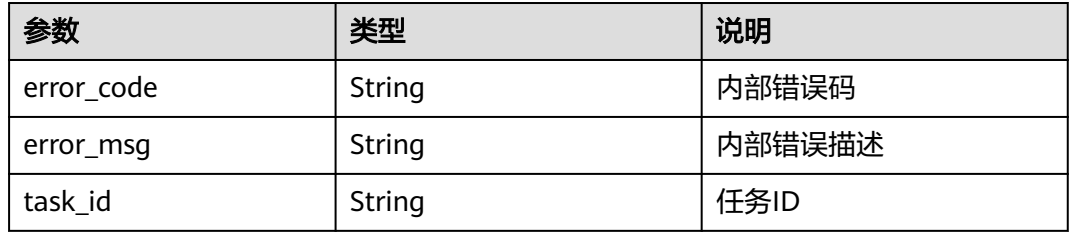

## 示例

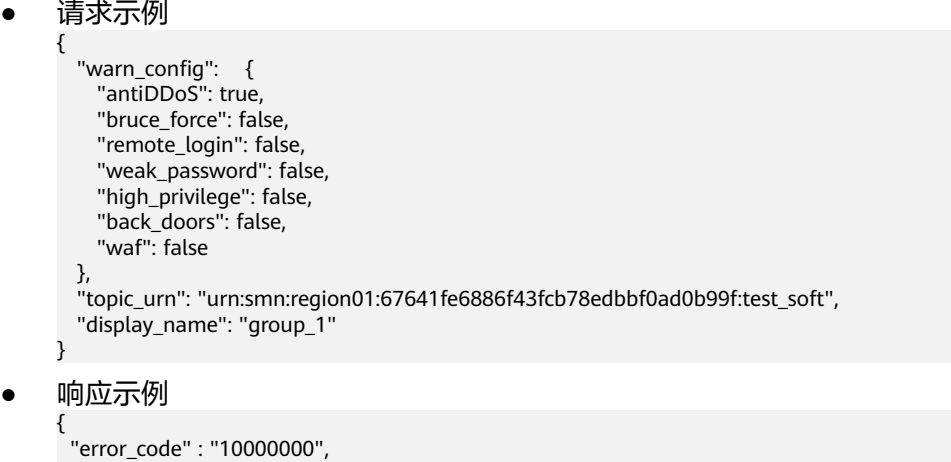

#### 返回值

请参[考状态码。](#page-39-0)

}

 "error\_msg" : "Ok", "task\_id" : ""

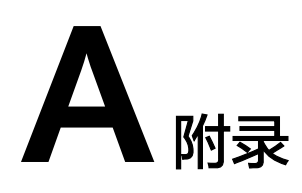

# <span id="page-39-0"></span>**A.1** 状态码

#### ● 正常

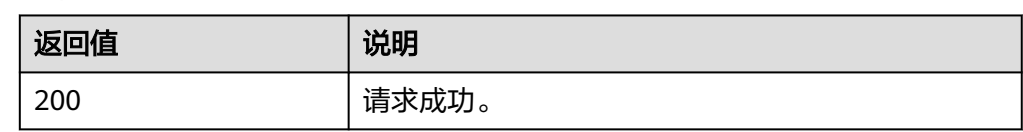

#### ● 异常

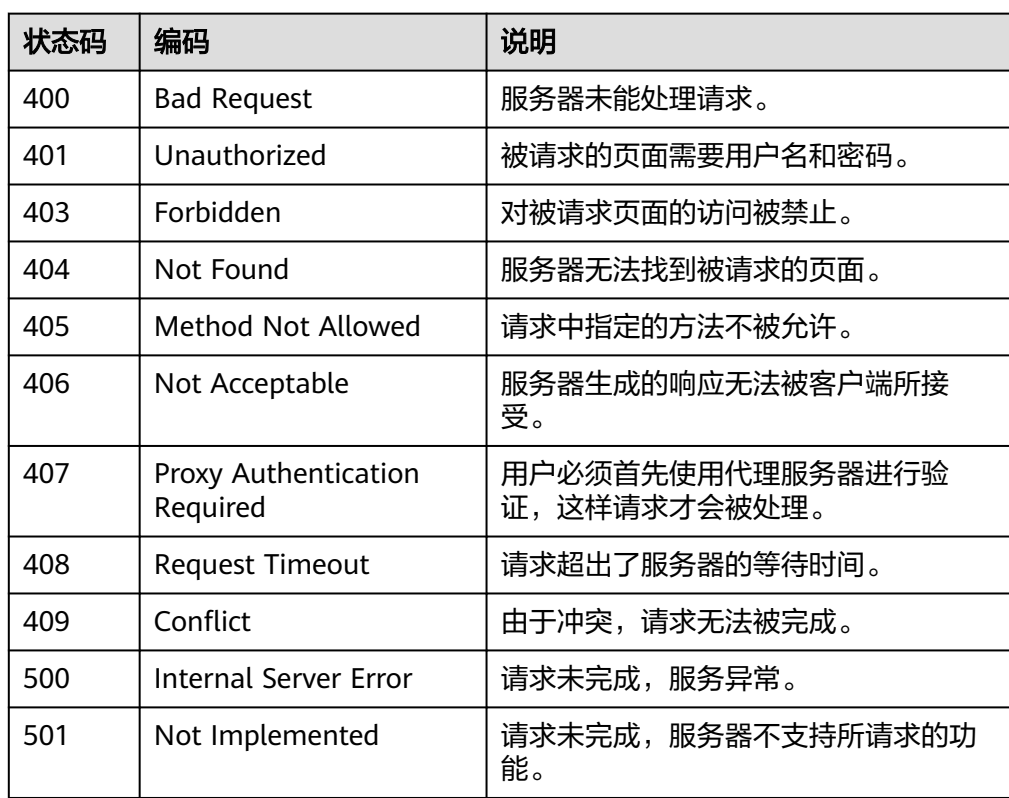

<span id="page-40-0"></span>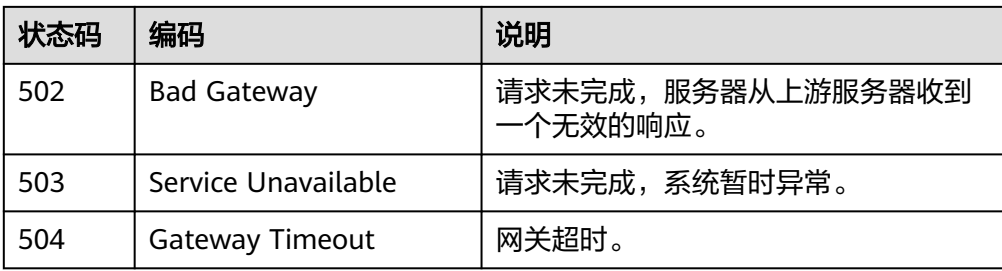

# **A.2 Anti-DDoS** 错误码

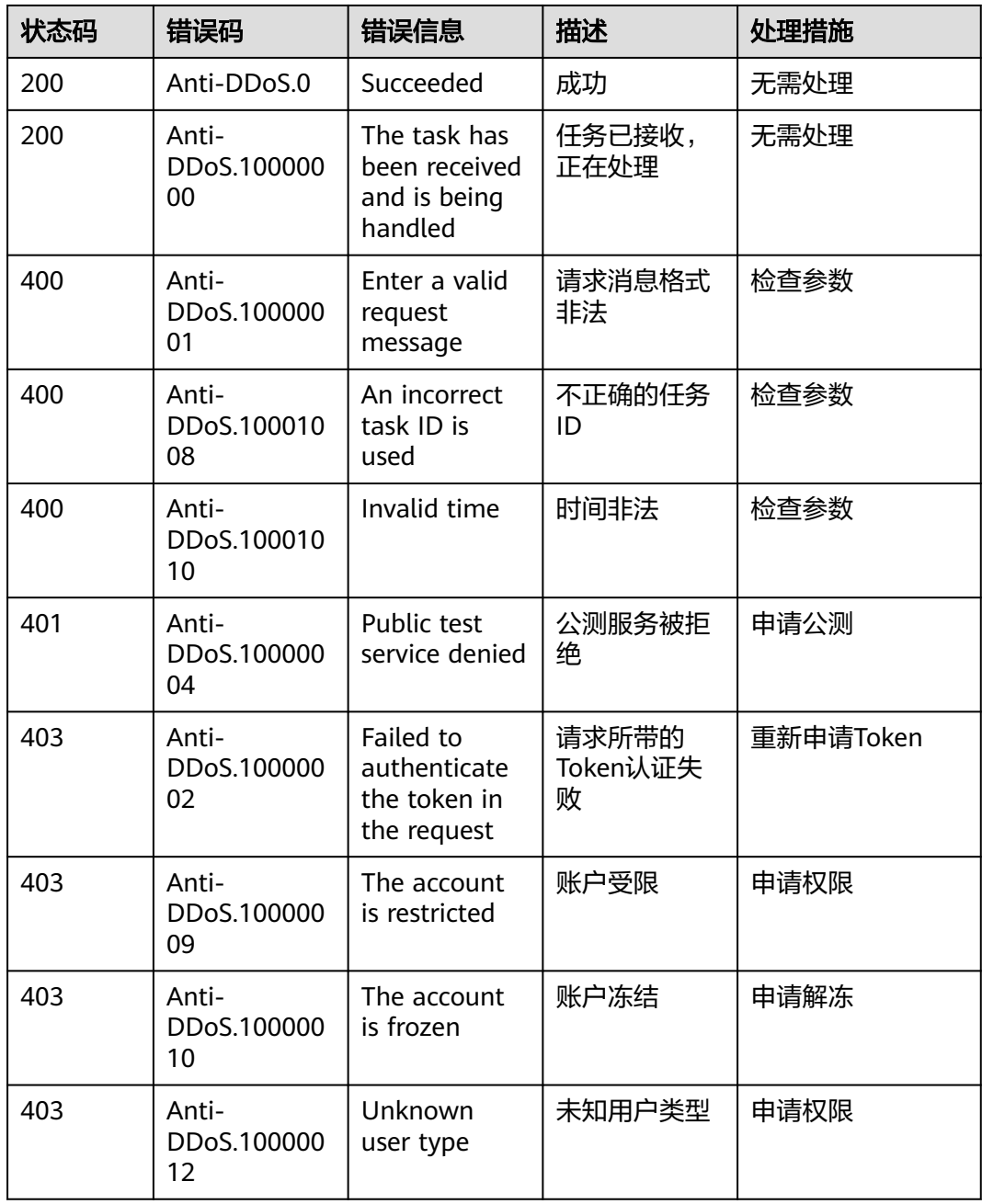

<span id="page-41-0"></span>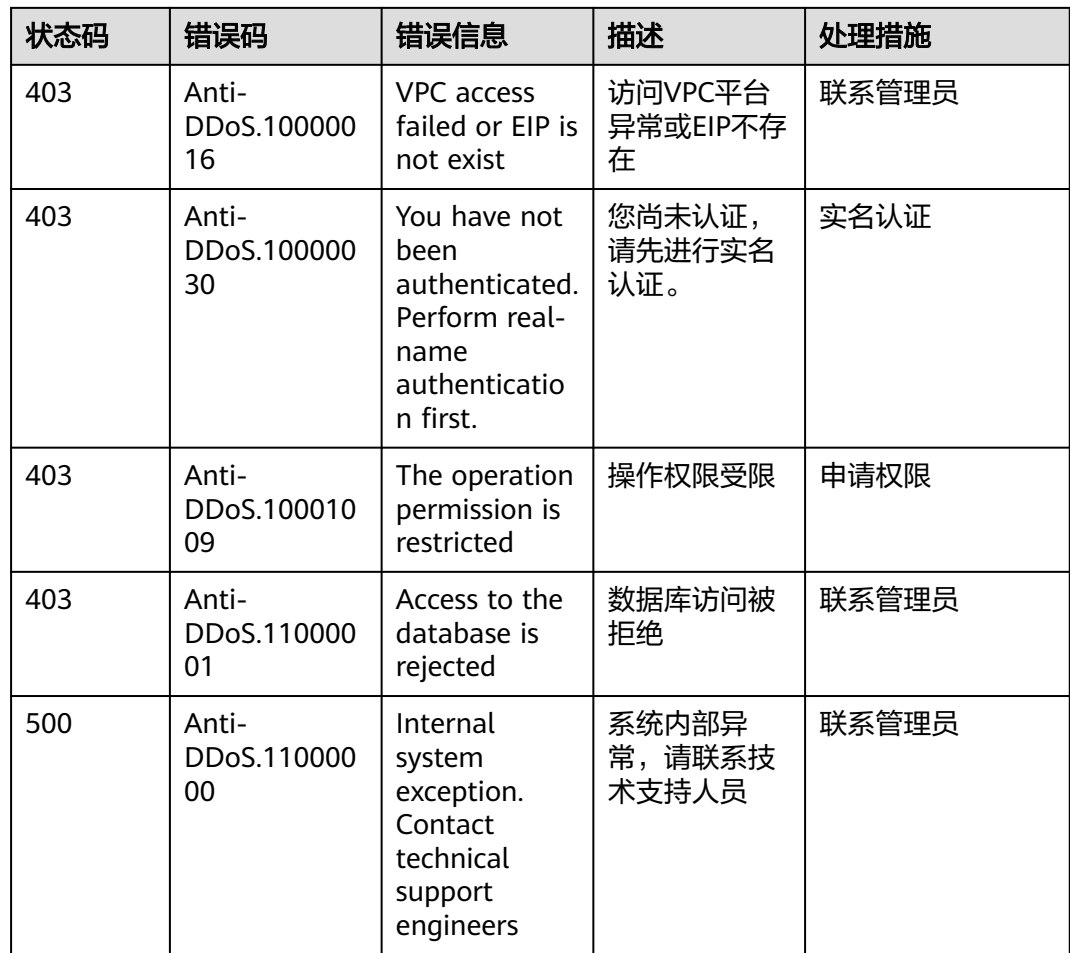

# **A.3** 获取项目 **ID**

# 调用 **API** 获取项目 **ID**

{

项目ID可以通过调用IAM服务的"查询指定条件下的项目信息"API获取。

获取项目ID的接口为"GET https://{Endpoint}/v3/projects", 其中{Endpoint}为IAM 的终端节点,可以从管理员处获取。接口的认证鉴权请参见<mark>认证鉴权</mark>。

响应示例如下,其中projects下的"id"即为项目ID。

```
 "projects": [
     {
 "domain_id": "65382450e8f64ac0870cd180d14e684b",
 "is_domain": false,
        "parent_id": "65382450e8f64ac0870cd180d14e684b",
        "name": "xxxxxxxx",
        "description": "",
        "links": {
          "next": null,
          "previous": null,
          "self": "https://www.example.com/v3/projects/a4a5d4098fb4474fa22cd05f897d6b99"
\qquad \qquad \} "id": "a4a5d4098fb4474fa22cd05f897d6b99",
 "enabled": true
```
# 从控制台获取项目 **ID**

}

在调用接口的时候,部分URL中需要填入项目编号,所以需要获取到项目编号。项目 编号获取步骤如下:

- 1. 登录管理控制台。
- 2. 单击用户名,在下拉列表中单击"我的凭证"。 在"我的凭证"页面的项目列表中查看项目ID。

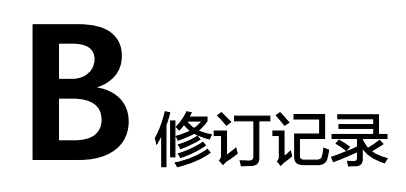

<span id="page-43-0"></span>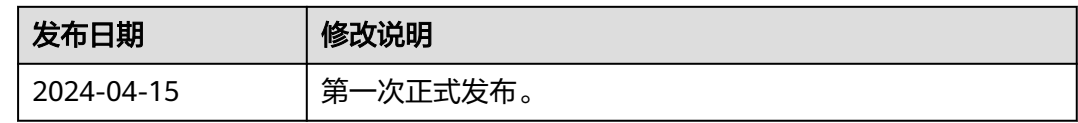